# Programowanie i montaż urządzenia Albatross S1

wersja ABO

# SPIS TREŚCI

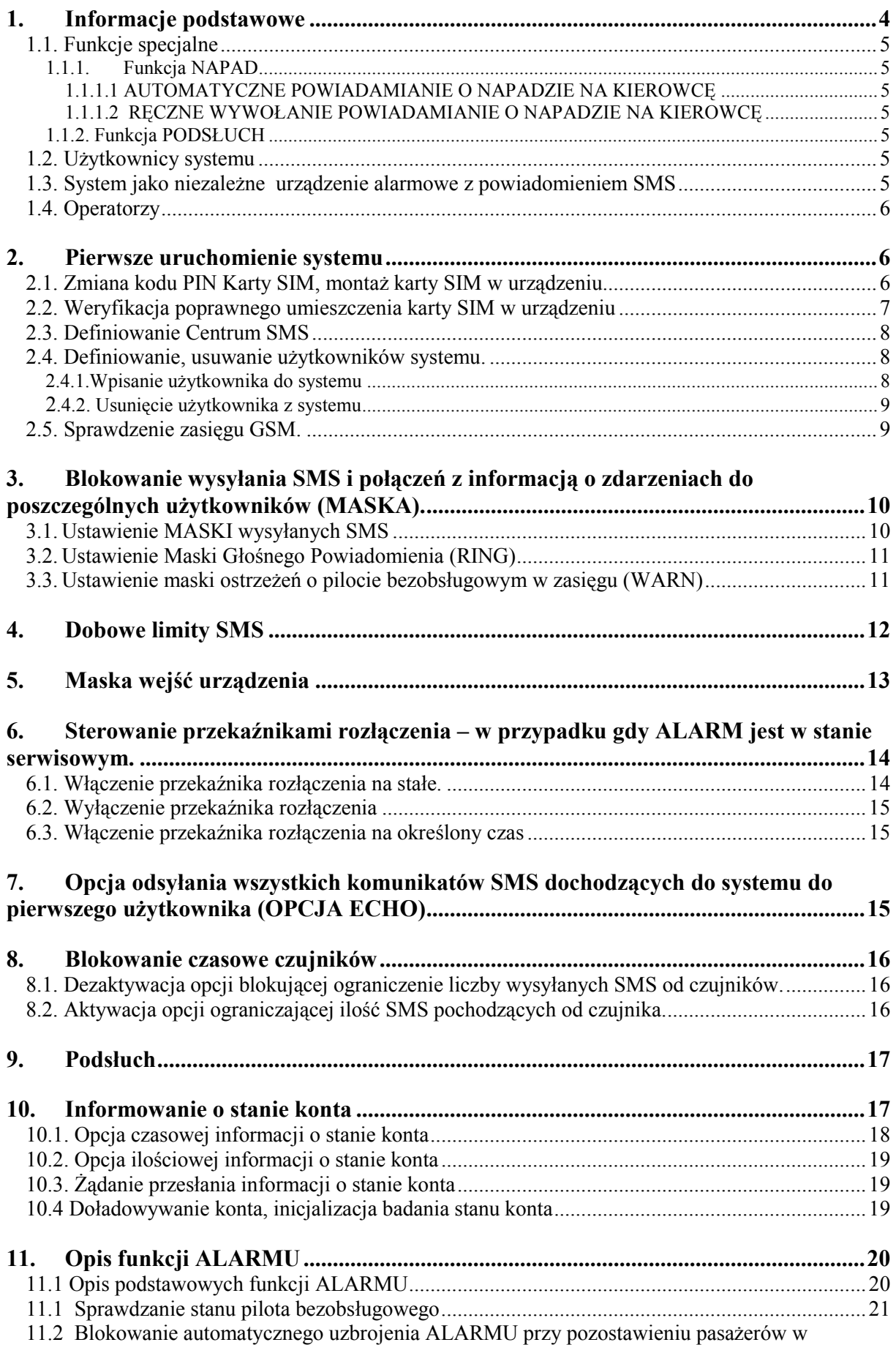

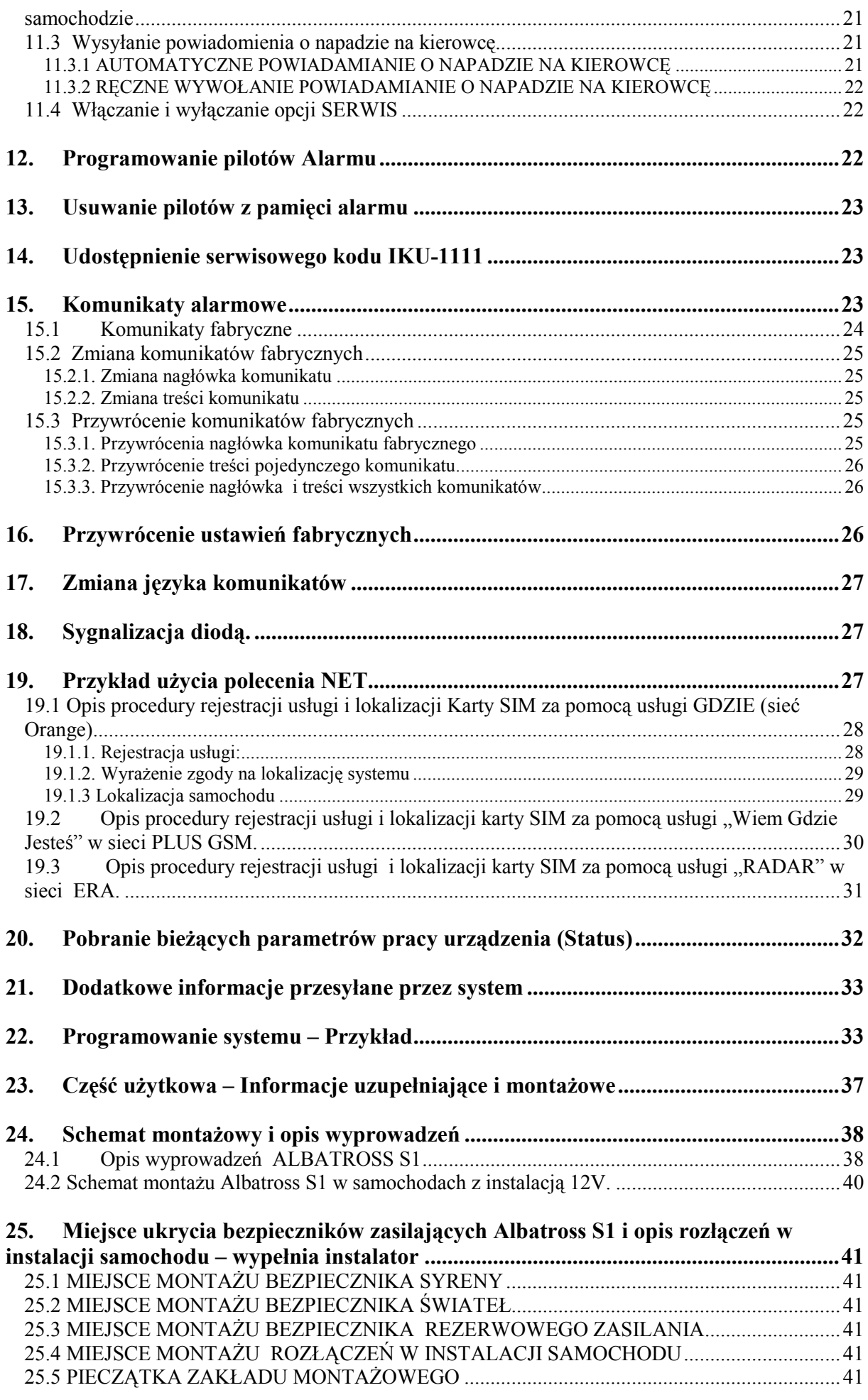

# 1. Informacje podstawowe

### PARAMETRY TECHNICZNE URZĄDZENIA:

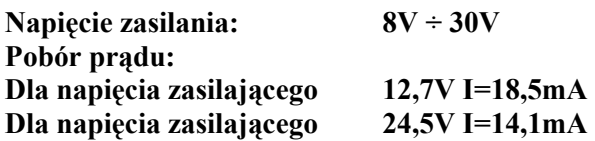

ALBATROSS S1 wersja ABO to alarm samochodowy sterowany bezobsługowymi pilotami z dwuobwodowym immobiliserem oraz system powiadamiania SMS. Opis działania alarmu znajduje się w instrukcji obsługi a opis wyprowadzeń i schemat podłączenia do instalacji samochodu w punkcie 24 "Schemat montażowy i opis wyprowadzeń" niniejszej instrukcji.

Jego szczególną funkcją jest przekazywanie informacji o zdarzeniach mających miejsce w samochodzie na numery telefonów wybranych osób. Numery telefonów tych osób definiowane są w systemie. System przesyła informacje za pomocą komunikatów SMS oraz dodatkowo sygnalizuje nadejście komunikatu za pomocą dzwonienia do użytkownika. Urządzenie możemy dowolnie skonfigurować ustawiając stosowne opcje a także dodając dodatkowe elementy.

#### Funkcje systemu:

- Rozbrajanie pilotem bezobsługowym
- Automatyczne uzbrajanie się Alarmu po 1 minucie od momentu utraty kontaktu pilota z samochodem przy wyłączonym zapłonie
- $\triangleright$  Możliwość podłaczenia zewnętrznego czujnika ruchu, uderzeniowego, lawetowania itp.
- $\geq$  Obsługa do 4 pilotów bezobsługowych
- > Możliwość awaryjnego wyłączenia alarmu za pomocą przycisku antynapadowego lub połączenia "CLIP" z telefonu użytkownika
- Alarmowanie przy pomocy syreny, świateł
- $\triangleright$  Powiadamianie o wystąpieniu alarmów związanych z próbami włamania lub kradzieży samochodu (np.: otwarcie drzwi lub klap, ruch wewnątrz kabiny, włączenie zapłonu, napad na kierowcę) za pomocą (SMS,RING)
- Zdalne za pomocą telefonu komórkowego załączanie lub wyłączanie dwóch przekaźników rozłączeń – gdy urządzenie jest w trybie serwisowym i wyłączona jest stacyjka w samochodzie
- $\geq$  Definiowanie do czterech użytkowników otrzymujących informacje o rejestrowanych zdarzeniach
- $\triangleright$  Definiowanie treści komunikatów alarmowych wysyłanych do użytkowników przez system
- Kontrolowanie i sterowanie kartą SIM: automatyczne sprawdzanie stanu naładowania karty PREPAID i przesyłanie tej informacji do pierwszego użytkownika, przechwytywanie komunikatów przychodzących do karty, zezwalanie na uczestnictwo w promocjach umożliwiających np. zwiększenie ilości darmowych SMS.
- Korzystanie z usług oferowanych przez operatorów sieci komórkowych np. lokalizacja
- $\triangleright$  Dwa sposoby informowania o napaści na kierowce
- $\triangleright$  Możliwość słuchania przez pierwszego użytkownika tego co dzieje się w kabinie samochodu
- $\triangleright$  Możliwość zmiany ustawień urządzenia przy pomocy komputera PC, odpowiedniego kabla oraz programu konfiguracyjnego dostępnego do pobrania na stronie producenta www.albatross.com.pl

Warto podkreślić, iż jedną z wielu zalet systemu jest możliwość dowolnej edycji (SMS-em lub poprzez program konfiguracyjny) komunikatów przesyłanych do użytkowników w celu jak najlepszego dostosowania systemu do potrzeb klienta.

### 1.1. Funkcje specjalne

Na szczególną uwagę zasługuje funkcja lokalizowania samochodu , która stworzona została w oparciu o usługi dostępne w sieciach komórkowych (w instrukcji znajduje się opis na przykładzie usługi GDZIE JESTEŚCIE – operatora ORANGE). Umożliwia ona lokalizowanie samochodu (w którym zainstalowany jest system Albatross S1) z dokładnością zależną od operatora. Dokładny opis funkcji znajduje się w punkcie "19.1, 19.2 i 19.3".

### Uwaga!

### Usługa działa tylko przy wykorzystaniu kart SIM tego samego operatora w urządzeniu i telefonie użytkownika!

### 1.1.1. Funkcja NAPAD

1.1.1.1 AUTOMATYCZNE POWIADAMIANIE O NAPADZIE NA KIEROWCĘ W przypadku gdy kierowca posiadający pilota bezobsługowego zostanie usunięty z samochodu przy włączonym zapłonie i w samochodzie nie pozostanie żaden włączony pilot bezobsługowy to system po upływie 5 minut wyśle do wszystkich użytkowników SMS-a o treści "SYSTEM POWIADAMIANIA SAMOCHODOWEGO : Alarm: Napad " a następnie zadzwoni –połączenie RING.

### 1.1.1.2 RĘCZNE WYWOŁANIE POWIADAMIANIE O NAPADZIE NA KIEROWCĘ

Funkcja ta pozwala kierującemu samochodem na wysłanie do użytkowników informacji o wystąpieniu zagrożenia (napaści na kierowcę). Wysłanie takiej informacji występuje po minimum 2 sekundowym przyciśnięciu przycisku antynapadowego. Po zaistnieniu takiego zdarzenia system natychmiast prześle informację za pomocą SMS o treści "SYSTEM POWIADAMIANIA SAMOCHODOWEGO: Alarm: Napad " a następnie zadzwoni –połączenie RING. Dodatkowo wywołanie napadu zostanie zasygnalizowane 5-cio sekundowym zapaleniem się diody sygnalizacyjnej ALARM.

### 1.1.2. Funkcja PODSŁUCH

System powiadomienia SMS umożliwia zestawienie połączenia głosowego pomiędzy układem w samochodzie a użytkownikiem. Ta opcja przy podłączeniu do urządzenia mikrofonu (w który wyposażone jest urządzenie) umożliwia słuchanie co dzieje się w kabinie samochodu. Opcja podsłuchu dostępna jest tylko dla użytkownika zdefiniowanego w systemie jako nr 1.

### 1.2. Użytkownicy systemu

Użytkownik to osoba (jej telefon komórkowy lub stacjonarny) otrzymująca informacje o zdarzeniach pochodzących od systemu. System ma możliwość zdefiniowania do 4 użytkowników otrzymujących informacje (za pomocą SMS, RING).

### 1.3. System jako niezależne urządzenie alarmowe z powiadomieniem SMS

System działa jako niezależne urządzenie alarmowe które sygnalizuje dźwiękiem syreny oraz światłami awaryjnymi 30 sekundowe alarmowanie .

Przyczyny jakie mogą spowodować alarm po uprzednim jego włączeniu pilotem są następujące:

alarm od czujnika, otwarcie lub zamkniecie drzwi kierowcy otwarcie lub zamkniecie drzwi pasażerów, otwarcie lub zamknięcie bagażnika lub pokrywy silnika, włączenie stacyjki, zanik zasilania powrót zasilania

W przypadku gdy alarm nie jest włączony pilotem będą wysyłane jedynie komunikaty SMS i RING spowodowane zdarzeniami :

zanik zasilania (gdy podłączony jest akumulator awaryjnego zasilania) powrót zasilania napad

Treść komunikatów wysyłanych do użytkowników została zdefiniowana fabrycznie, jednak istnieje możliwość ich dowolnej zmiany za pomocą komputera PC jak również odpowiednich rozkazów wysyłanych w formie SMS-ów do urządzenia.

### 1.4. Operatorzy

System akceptuje Karty SIM wszystkich operatorów, zarówno polskich jak i zagranicznych (np. POP, ORANGE, ERA, TAK TAK, HEYAH, PLUS ....). W systemie więc może być karta abonamentowa jak i również typu PREPAID (system umożliwia automatyczne kontrolowanie stanu naładowania karty i przesyła tą informacji za pomocą SMS na telefon pierwszego użytkownika).

### 2. Pierwsze uruchomienie systemu

Niniejszy punkt przedstawia niezbedne kroki, jakie należy wykonać, aby system mógł pracować poprawnie.

Ponieważ Alarm po włączeniu zasilania uruchomi się w stanie czuwania należy sprawdzić stan pilota bezobsługowego i jeżeli jest wyłączony to go włączyć.<br>Przejście Alarmu do stanu spoczynku zostanie

Przejście Alarmu do stanu spoczynku zasygnalizowane 12-to sekundowym miganiem świateł.

W celu sprawdzenia stanu pilota bezobsługowego należy przycisnąć przycisk jak pokazano na rysunku. Pilot zasygnalizuje swój stan diodą:

> sześciokrotne mignięcie diody w pilocie oznacza że pilot jest WYŁACZONY zaświecenie się diody w pilocie na 5sekund oznacza

że pilot jest WŁĄCZONY

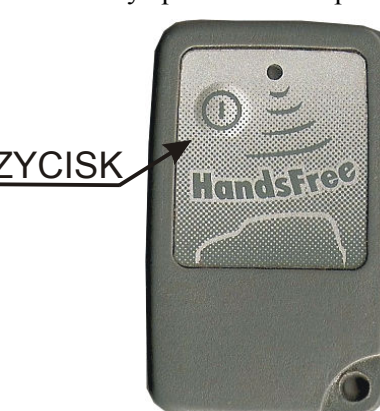

W celu zmiany stanu pilota wciskamy przycisk i trzymamy

go tak długo dopóki nie zmieni się stan diody świecącej na przeciwny (świecenie ciągłe diody zmieni się na miganie oznacza to że wyłączyliśmy pilota natomiast jeżeli miganie diody zmieni się na świecenie ciągłe to oznacza że włączyliśmy pilota). Po puszczeniu przycisku pilot jeszcze przez 5 sekund sygnalizuje swój stan.

Wszystkie rozkazy wysyłane do urządzenia muszą zawierać Indywidualny Kod Urządzenia (IKU), znany tylko użytkownikom systemu. Kod Urządzenia (IKU) uniemożliwia innym osobom ingerencję w prace systemu. IKU jest to 4-liczbowa kombinacja cyfr, indywidualna dla każdego urządzenia. W powiązaniu z nieznanym dla osoby postronnej numerem karty SIM stanowi bardzo dobre zabezpieczenie przed niepowołanymi ingerencjami w system.

Aby umożliwić konfigurację systemu obsłudze serwisowej (która nie zna IKU) przez pierwsze 8 godzin od chwili podłączenia urządzenia do zasilania dostępny jest serwisowy numer IKU: 1111. Po ośmiu godzinach nieprzerwanej pracy urządzenia numer ten przestaje być dostępny nawet po ponownym podłączeniu zasilania do urządzenia. Użytkownik systemu w dowolnej chwili ma możliwość ponownego udostępnienia serwisowego IKU na kolejne 8 godzin przez wysłanie odpowiedniego rozkazu SMS opisanego w punkcie 15. "Udostępnienie serwisowego kodu IKU-1111"

### 2.1. Zmiana kodu PIN Karty SIM, montaż karty SIM w urządzeniu.

Aby system miał możliwość komunikowania się konieczne jest włożenie karty SIM do urządzenia. Przed włożeniem karty SIM do urządzenia należy zmienić jej KOD PIN. W tym celu zakupioną kartę należy włożyć do własnego telefonu i zmienić KOD PIN na 9998. Następnie w celu sprawdzenia poprawności działania karty należy z własnego telefonu przedzwonić i wysłać dowolny SMS. Jest to szczególnie istotne w przypadku używania "świeżo kupionych" kart prepaid, gdyż taką kartę należy najpierw aktywować poprzez wykonanie połączenia na dowolny numer. Po stwierdzeniu że karta działa poprawnie należy umieścić ją w urządzeniu jak pokazano na rysunku poniżej. Należy pamiętać że w momencie wkładania karty SIM urządzenie powinno mieć wyłączone zasilanie.

W celu zmiany kodu PIN należy po włożeniu karty SIM do dowolnego telefonu wpisać na klawiaturze:

Zmiana kodu PIN przy pomocy PUK:

Zmiana kodu PIN:<br>  $*04*stary_PIN*nowy_PIN*nowy_PIN*nowy_PIN*$ <br>
Zmiana kodu PIN przy pomocy PUK:<br>  $*05*PUK*nowy_PIN*nowy_PIN*$ 

#### Uwaga!

W przypadku gdy nie dokonamy zmiany kodu PIN karta zostanie zablokowana. W celu jej odblokowania należy wyjąć ją z urządzenia, włożyć do aparatu telefonicznego i odblokować poprzez wpisanie kodu PUK. Po odblokowaniu należy zmienić kod PIN na 9998 i ponownie zainstalować w urządzeniu.

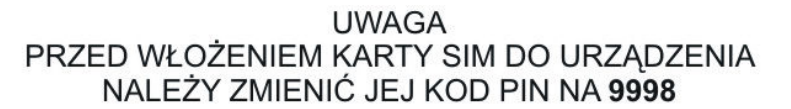

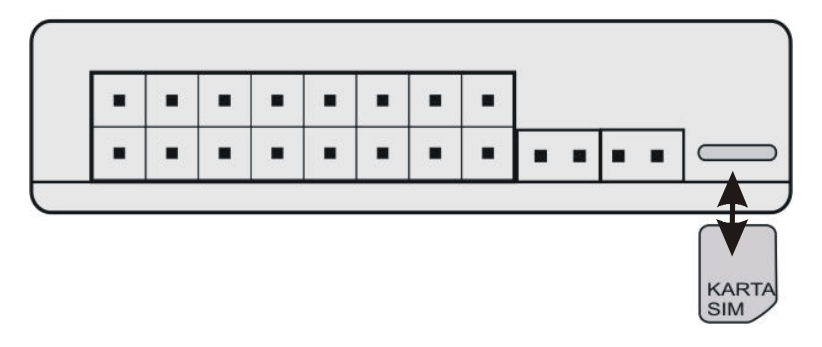

2.2. Weryfikacja poprawnego umieszczenia karty SIM w urządzeniu Weryfikację należy przeprowadzać w miejscu w którym jest dobry zasięg GSM.

podłączyć antenę podłączyć urządzenie do zasilania odczekać ok. 3 minuty włączyć i po chwili wyłączyć stacyjkę

Gdy po wykonaniu tych czynności dioda miga szybko oznacza że karta SIM została umieszczona poprawnie (dioda wskazuje poziom sygnału GSM – patrz punkt 2.5) natomiast gdy po wykonaniu tych czynności dioda miga wolno, w cyklu 5 sek włączona i 5 sek. wyłączona (poziom sygnału GSM nie jest określony) należy sprawdzić poprawność zainstalowania karty SIM i anteny.

#### Uwagi dotyczące montażu anteny i mikrofonu!

Część promieniująca anteny GSM (zaopatrzona w taśmę samoprzylepną) powinna być umieszczona co najmniej w odległości 1 metra od mikrofonu i kabla mikrofonowego. Ponadto część promieniującą anteny GSM powinna być przymocowana do szyby lub plastikowych części samochodu.

W przypadku montażu czujnika ultradźwiekowego antena GSM nie powinna być montowana pomiędzy mikrofonami czujnika. Nie zastosowanie się do powyższego zalecenia będzie powodować wzbudzanie się czujnika podczas wysyłania SMS-ów i dzwonienia.

### 2.3. Definiowanie Centrum SMS

Do pamięci systemu należy wpisać Centrum SMS (numer centrum SMS jest inny dla każdego operatora sieci). Jest to niezbędne w celu poprawnego działania systemu powiadomienia SMS. W tym celu należy przesłać do modułu komunikat SMS o treści:

IKU#0#nr\_centrum\_sms#

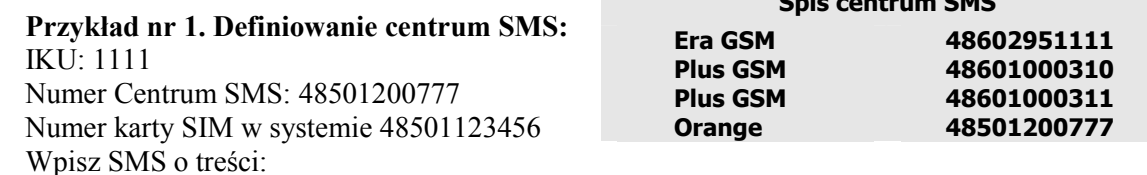

Spis centrum SMS

### 1111#0#48501200777#

Wyślij SMS na numer karty telefonicznej znajdującej się w systemie w tym przypadku 48501123456. Odpowiedź jaką otrzymamy z systemu będzie o treści:

### SPS: Zdefiniowano Centrum SMS: 48501200777

Jest to informacja potwierdzająca zdefiniowanie centrum SMS o nr 48501200777

### Uwaga!

Zarówno przy definiowaniu Centrum SMS jak i użytkowników (poniżej) numery powinny zawierać przedrostek numeracji międzynarodowej (Dla Polski jest to 48, tak więc na przykład dla numeru 602123456 numer międzynarodowy to: 48602123456) .

Uwaga!

Brak zdefiniowanego Centrum SMS, bądź niepoprawnie zdefiniowane Centrum SMS (np. wpisane centrum innego operatora, bądź wpisane bez przedrostka numeracji międzynarodowej) może uniemożliwić wysyłanie SMS przez układ!

SPS – jest to nagłówek komunikatu. Fabrycznie pełna treść nagłówka to: "SYSTEM POWIADOMIENIA SAMOCHODOWEGO:". W dalszej części instrukcji będzie używany skrót SPS zamiast pełnej treści nagłówka komunikatu. Wszystkie komunikaty wysyłane przez System nie zawierają polskich znaków. W treści niniejszej instrukcji przytaczane są komunikaty w oryginalnym brzmieniu (nie zawierają polskich znaków).

### 2.4. Definiowanie, usuwanie użytkowników systemu.

Informacje o zdarzeniach System przesyła do użytkowników (pod wskazane numery telefonów). Minimalna liczba użytkowników jaką należy zdefiniować to 1 maksymalna to 4. Do systemu należy wpisać numery telefonów, z którymi będzie się on komunikował. W każdym momencie można usunąć z systemu wybranego użytkownika. Niektóre funkcje dostępne są tylko dla użytkownika wpisanego pod nr 1, wskazane jest więc wpisanie go.

2.4.1. Wpisanie użytkownika do systemu W celu zdefiniowania Użytkownika nr 1: IKU#1#miedzynarodowy\_numer\_telefonu\_użytkownika\_1# W celu zdefiniowania Użytkownika nr 2: IKU#2#międzynarodowy\_numer\_telefonu\_użytkownika\_2# W celu zdefiniowania Użytkownika nr 3: IKU#3#międzynarodowy\_numer\_telefonu\_użytkownika\_3# W celu zdefiniowania Użytkownika nr 4: IKU#4#międzynarodowy\_numer\_telefonu\_użytkownika\_4#

### Przykład nr 2. Definiowanie użytkownika nr 1:

IKU: 1111,

numer telefonu użytkownika nr 1: 485012222222

wpisz SMS o treści:

1111#1#48501222222#

Wyślij SMS na numer karty telefonicznej znajdującej się w systemie. Odpowiedź, jaką otrzymamy, będzie treści:

SPS: Zdefiniowano abonenta na pozycji 1: 48501222222 (dla przykładu powyżej).

Jest to informacja potwierdzająca zdefiniowanie Użytkownika na pozycji 1 o numerze tel. 48501222222

2.4.2. Usunięcie użytkownika z systemu

W celu usunięcia użytkownika z systemu należy wysłać SMS o treści:

### IKU#5#pozycja na której wpisany jest użytkownik#

Przykład nr 3. Usuwanie użytkownika nr 2: IKU:1111 należy przesłać komunikat SMS o treści: 1111#5#2# Po wpisaniu powyższej treści wyślij ją na numer karty telefonicznej, znajdującej się w systemie. Odpowiedź, jaką otrzymamy będzie treści:

#### SPS: Skasowano abonenta z pozycji: 2

Jest to informacja potwierdzająca usunięcie z systemu użytkownika, znajdującego się na pozycji nr2. Od tego momentu żadne komunikaty nie będą już przychodziły do tego użytkownika.

### Uwaga!

Po usunięciu z listy użytkownika nr 1. system będzie działał poprawnie, nie wszystkie jednak jego funkcje będą dostępne (np. opcja ECHO – patrz: pkt 7., funkcja podsłuch - patrz: pkt 9. dostępne tylko dla użytkownika nr 1). Zaleca się by użytkownik nr 1. zawsze był zdefiniowany.

Po wykonaniu powyŜszych czynności system jest skonfigurowany i gotowy do wysyłania komunikatów. W dalszej swojej pracy przy wysyłaniu komunikatów będzie korzystał z tekstów fabrycznie ustawionych.

### 2.5. Sprawdzenie zasięgu GSM.

System każdorazowo po zakończonej jeździe (wyłączeniu zapłonu) sprawdza zasięg sygnału GSM i sygnalizuje jego poziom przez 90 sekund. Sygnalizacja ta odbywa się za pomocą diody LED, której liczba rozbłysków jest proporcjonalna do poziomu sygnału GSM. Włączenie zapłonu przerywa sygnalizacje zasięgu GSM, podobnie jak wciśnięcie przycisku napad, uzbrojenie ALARM-u , bądź inne zdarzenie potrzebujące zasygnalizować określoną sytuację diodą.

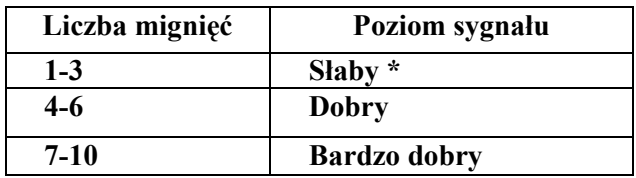

Tabela nr. 1

\*Prosimy w tym przypadku o sprawdzenie montażu anteny.

# 3. Blokowanie wysyłania SMS i połączeń z informacją o zdarzeniach do poszczególnych użytkowników (MASKA).

Powiadamianie użytkownika o zaistniałych zdarzeniach możliwy jest na dwa sposoby. Pierwszy to za pomocą wiadomości SMS, drugi poprzez Głośne powiadomienie RING – krótkie dzwonienie do użytkownika. System umożliwia indywidualny wybór dla każdego użytkownika sposobu powiadamiania o zdarzeniach. Wybór sposobu powiadamiania odbywa się za pomocą MASKI SMS i MASKI RING. Każda z MASEK składa się z czterech pól, które przypisane są określonym użytkownikom. Każde pole może mieć stan ...1" lub ...0". Stan ...1" oznacza, że użytkownik będzie informowany w dany sposób; stan "0"- nie będzie informowany w dany sposób.

Głośne Powiadomienie (RING) polega na wydzwanianiu przez system do zdefiniowanego użytkownika. Po wysłaniu komunikatu alarmowego (za pomocą SMS) system wydzwania przez 20 sek. W sytuacji, gdy pobudzenie któregoś wejścia nastąpiło przed upływem 20 sek. (od wysłania ostatniego SMS-a), system wysyła najpierw wszystkie komunikaty alarmowe za pomocą SMS, a dopiero później rozpoczyna powiadamianie RING

Po wyczerpaniu dobowego limitu SMS (patrz punkt 4. "Dobowe limity SMS") system będzie nadal informował o wystąpieniu sytuacji alarmowych przez dzwonienie na telefon użytkownika. Ilość dzwonień jest również ograniczona i jest 3 razy większa od ustawionego limitu SMS (np. dla limitu SMS-20 ilość dzwonień-60).

### Uwaga!

Warunkiem wykonania powiadomienia RING jest stan konta karty większy od 0. W sytuacji, gdy koszt 1 SMS-a jest większy, niż stan konta wtedy system nie może wysłać powiadomienia. Znikomy stan konta umożliwia jednak wybranie numeru użytkownika – jest ono bez kosztowe.

### 3.1. Ustawienie MASKI wysyłanych SMS

MASKA SMS definiuje użytkowników, do których wysyłane będą SMS-y alarmowe. Format rozkazu definicii maski jest następujący:

IKU#7#MASKA\_SMS#

#### Przykład nr 4. Definiowanie użytkowników, do których beda wysyłane SMS alarmowe: Maska SMS: 1001

IKU: 1111 Treść rozkazu jest następująca: 1111#7#1001# W odpowiedzi system zwróci informację: SPS: Ustawiono maske SMS :1001 Analiza przykładu: Numer pola w Maska SMS licząc od lewej strony to numer kolejny użytkownika w systemie. Pierwsze pole zawiera 1 (SMS alarmowy będzie wysyłany do użytkownika nr 1) Drugie pola zawiera 0 (SMS alarmowy nie będzie wysyłany do użytkownika nr 2) Trzecie pole zawiera  $\overline{0}$  (SMS alarmowy nie będzie wysyłany do użytkownika nr 3) Czwarte pole zawiera 1 (SMS alarmowy bedzie wysyłany do użytkownika nr 4)

Oznacza to, iż komunikaty będą wysyłane tylko do użytkownika nr 1 oraz użytkownika nr 4

#### Uwaga!

Fabrycznie stan MASKI SMS wynosi: 1111 co oznacza, że wiadomości alarmowe SMS będą przesyłane do wszystkich użytkowników.

### 3.2. Ustawienie Maski Głośnego Powiadomienia (RING)

Maska RING definiuje użytkowników, do których system będzie dzwonił po pojawieniu się zdarzenia alarmowego. Istnieje możliwość wyboru, do którego z użytkowników będą przesyłane sygnały dzwonienia - określa to stan MASKI RING. MASKA RING składa się z czterech pól zawierających zera lub jedynki. Stan "0" na odpowiednim polu oznacza, że RING (sygnał dzwonienia) nie będzie przesyłany do danego użytkownika, "1" – sygnał będzie przesyłany. Funkcja głośnego powiadomienia RING jest dodatkową bezpłatną formą informowania o zaistniałych zdarzeniach alarmowych.

Format rozkazu definicji maski jest następujący: IKU#8#MASKA\_RING#

> Przykład nr 5. Definiowanie, do których użytkowników bedzie realizowane powiadomienie RING: IKU: 1111 MASKA RING :1010 Treść rozkazu jest następująca: 1111#8#1010# W odpowiedzi moduł prześle: SPS: Ustawiono maske polaczenia glosowego (RING): 1010 Analiza przykładu: RING przesyłany tylko do Użytkownika nr 1 i Użytkownika nr 3 patrz: analogicznie jak przykład Analiza przykładu: Numer pola w Maska RING licząc od lewej strony to numer kolejny użytkownika w systemie. Pierwsze pole zawiera 1 (RING będzie wysyłany do użytkownika nr 1) Drugie pola zawiera 0 (RING nie będzie wysyłany do użytkownika nr 2) Trzecie pole zawiera 1 (RING będzie wysyłany do użytkownika nr 3)<br>Czwarte pole zawiera 0 (RING nie będzie wysyłany do użytkownika nr (RING nie będzie wysyłany do użytkownika nr 4)

Oznacza to, iż komunikaty będą wysyłane tylko do użytkownika nr 1 oraz użytkownika nr 3

#### Uwaga!

Fabrycznie stan MASKI RING wynosi: 1111 co oznacza, że powiadomienie RING będzie wykonywane do wszystkich użytkowników.

### 3.3. Ustawienie maski ostrzeżeń o pilocie bezobsługowym w zasięgu (WARN)

Maska WARN definiuje użytkowników, do których system będzie wysyłał wiadomości SMS oraz dzwonił po upływie około 6 minut od wyłączenia zapłonu jeżeli pilot bezobsługowy jest wciąż w zasięgu ALARMU. Maksymalny zasięg pilota bezobsługowego wynosi około 15m. Istnieje zatem niebezpieczeństwo że w przypadku gdy samochód stoi tuż przy domu użytkownika ALARM nie uzbroi się bo włączony pilot będzie wciąż w zasięgu. System będzie ostrzegał przed taką sytuacją wybranych w masce WARN użytkowników. Komunikaty ostrzegawcze WARN podlegają wszelkim limitom SMS i RING (patrz punkt 4. "Dobowe limity SMS").

Format rozkazu definicji maski jest następujący: IKU#25#MASKA\_WARN#

> Przykład nr 6. Definiowanie, do których użytkowników bedzie wysyłane ostrzeżenie: IKU: 1111 MASKA WARN :1010 Treść rozkazu jest następująca: 1111#25#1010#

W odpowiedzi moduł prześle: SPS: Ustawiono maske ostrzezen o pilocie w zasiegu (WARN): 1010 Analiza przykładu: ostrzeżenie przesyłane tylko do Użytkownika nr 1 i Użytkownika nr 3 patrz: analogicznie jak przykład Analiza przykładu:

Numer pola w Maska WARN liczac od lewej strony to numer kolejny użytkownika w systemie.

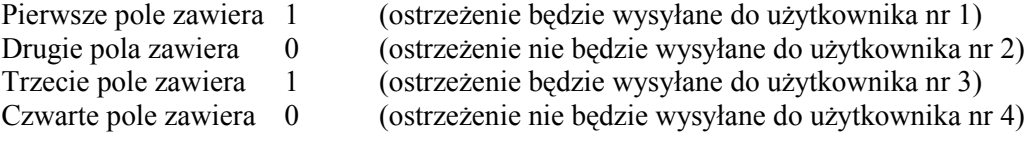

Oznacza to, iŜ komunikaty ostrzegawcze SMS i RING o pilocie będą wysyłane tylko do użytkownika nr 1 oraz użytkownika nr 3

Uwaga!

Ostrzeżenia o pilocie w zasięgu są rozsyłanie do użytkowników określonych w masce WARN niezależnie od ustawionych masek SMS i RING.

Fabrycznie stan MASKI WARN wynosi: 1000 co oznacza, że ostrzeżenie bedzie wysyłane tylko do 1 użytkownika.

## 4. Dobowe limity SMS

System posiada funkcję ograniczającą ilość wysyłanych w ciągu doby SMS alarmowych. Fabryczna wartość limitu wynosi 20 SMS, jednak w nowo zakupionych urządzeniach jest on ustawiony na 100 SMS z racji aktywnej opcji serwisowego IKU w celu ułatwienia czynności instalacyjnych. Jest to ograniczenie zabezpieczające przed niekontrolowaną ilością wysłanych powiadomień (powstałych przy samoistnym wzbudzaniu się czujnika ruchu np. przy otwartym oknie samochodu). Po wyczerpaniu limitu SMS system wyśle do użytkowników komunikat SMS z informacją o wstrzymaniu dalszego wysyłania SMS do zakończenia doby lub zdefiniowania nowego limitu. Doba dla systemu zaczyna się od godziny jego zamontowania i podłączenia do zasilania lub od godziny ustawienia nowego limitu.

Wstrzymanie wysyłania SMS dotyczy tylko komunikatów alarmowych o pobudzeniu wejść. Użytkownik może w każdej chwili odnowić, bądź zmienić wartość limitu SMS.

### Uwaga!

Po wyczerpaniu limitu SMS system będzie nadal informował o wystąpieniu sytuacji alarmowych przez 20-to sekundowe dzwonienie na telefony użytkowników (pod warunkiem, że ustawiona jest maska głośnego powiadamiania – maska RING). Liczba powiadomień RING jest ograniczona i jest 3 razy większa niż limit SMS. Warunkiem wysłania RING jest stan konta karty większy od 0.

Zmiany dobowego limitu SMS dokonuje się wysyłając komunikat SMS o treści: IKU#6#LIMIT#. Gdzie LIMIT – jest to liczba SMS jaką system może wysłać w ciągu jednej doby. Dopuszczalne są wartości tego limitu mieszczą się w przedziale od 10 do 9999 SMS.

#### Uwaga!

W celu ułatwienia serwisowi konfiguracji i testowania urządzenia udostępnienie serwisowego IKU automatycznie ustawia dobowy limit SMS na 100 jeśli jego aktualna wartość jest mniejsza. Limit można oczywiście zmienić na mniejszy niż 100 nawet podczas obowiązywania serwisowego kodu IKU

Przykład nr 7. Ustalenie dobowej ilości wysyłanych SMS: kod IKU: 1111 nowy ustalony limit SMS: 50 treść rozkazu SMS: 1111#6#50# Po wpisaniu powyższej treści wyślij ją na numer karty telefonicznej znajdującej się w systemie. W odpowiedzi system prześle: SPS: Ustawiono nowy dobowy limit SMS : 50

Po przekroczeniu limitu wysłanych SMS-ów alarmowych system wyśle do użytkowników określonych w Maska SMS informacje o przekroczeniu ilości SMS-ów alarmowych. Treść takiego komunikatu:

### SPS: Przekroczono dobowy limit alarmowych SMS

### 5. Maska wejść urządzenia

System posiada 6 wejść, które są analizowane podczas jego pracy. Informacje o pobudzeniach tych wejść są przesyłane do użytkowników. Użytkownik ma możliwość zdefiniowania w postaci MASKI WEJŚĆ, które z linii wejściowych urządzenia będą analizowane i w konsekwencji, które informacje przesyłane będą do niego. MASKA WEJSC wyznacza też wejścia które będą wywoływały alarmowanie w czasie czuwania alarmu.

### Uwaga!

### Wszystkie informacje z wybranych czujników beda przekazywane tylko do tych użytkowników, którzy są wyszczególnieni za pomocą MASKA SMS i/lub RING.

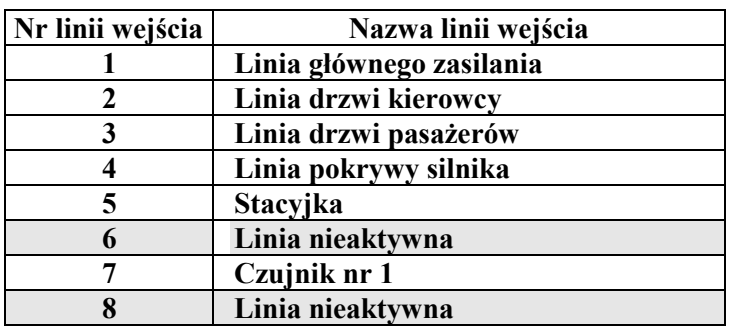

6 wejść urządzenia po wyzwoleniu, których wysyłane są komunikaty alarmowe SMS to:

Tabela nr 2

#### Uwaga!

Wejścia nr 6 i 8 nie są aktywne gdy system pracuje w opcji alarm. Nie ma znaczenia /dla poprawnego działania alarmu/ czy ustawiono na tych polach 0 lub 1

Blokowanie analizy wybranych linii wejść ustala się poprzez zdefiniowanie MASKI WEJŚĆ. Maska ta składa się z ośmiu pól, które zawierają zera lub jedynki (np. 01100100). Dla każdego pola licząc od lewej strony ciągu przypisany jest numer wejścia urządzenia.

Format rozkazu definicji maski wejść urządzenia jest następujący: IKU#9#maska#

#### Przykład nr 8. Definiowanie które wejścia będą analizowane przez system: IKU :1111 MASKA Wejść urządzenia: 10111000 Treść rozkazu jest następująca:

#### 1111#9#10111000#

W odpowiedzi moduł przyśle potwierdzenie:

SPS: Maska wejsc: 10111000

#### Analiza przykładu:

Urządzenie bada tylko: 1-Linię głównego zasilania, 3-Linia drzwi pasażerów, 4-Linia pokrywy silnika 5- stacyjkę

10111000 - wartość maski

12345678 – numer linii wejścia (pogrubione zaznaczenie aktywnych wejść opis wejść patrz tabela nr 2)

Aktywna ma być wtedy analiza wejść: wejscie1(Główne zasilanie),wejście3(linia drzwi pasażerów), wejście 4 (linia pokrywy silnika), wejście 5 (stacyjka). W takiej sytuacji gdy w czasie czuwania alarmu pobudzone zostaną linie 1,3,4,5, oprócz alarmowania syreną i sygnalizacji światłami awaryjnymi wysłane zostaną komunikaty alarmowe:

Przy pobudzenia linii 1 – SPS : Zanik zasilania lub SPS: Powrot zasilania

 Przy pobudzeniu linii 3– SPS:Alarm: Otwarcie pozostalych drzwi lub SPS: Alarm: Zamkniecie pozostalych drzwi

Przy pobudzeniu linii 4 – SPS : Alarm: Otwarcie klapy lub bagaznika lub SPS: Alarm: Zamkniecie klapy lub bagaznika

Przy pobudzeniu linii 5 – SPS : Alarm: Wlaczenie stacyjki

Pobudzanie pozostałych linii nie będzie analizowane przez system i nie będą przesyłane komunikaty alarmowe.

#### Uwaga!

Komunikaty te, biorąc pod uwagę przykład nr 4. o definicji maski SMS, będą wysyłane do użytkownika nr 1. i użytkownika nr 4. (Maska SMS zdefiniowana była w sposób 1001). Powiadomienie RING biorąc pod uwagę przykład nr 5 do użytkowników nr 1 i nr 3 (Maska RING zdefiniowana była w sposób 1010).

# 6. Sterowanie przekaźnikami rozłączenia – w przypadku gdy ALARM jest w stanie serwisowym.

System posiada 2 wyjścia, które sterują dwoma przekaźnikami. Rozłączenie przekaźników użytkownik realizuje przez wysyłanie odpowiednich rozkazów SMS. Przekaźnik można rozłączać na stałe, bądź na czas określony w zakresie od 1 do 9999 sekund (ponad 2,5 godziny).

#### Uwaga!

Zdalne rozłączanie przekaźników jest możliwe tylko wtedy gdy opcja ALARM jest nieaktywna (Patrz punkt "11.2 Włączanie i wyłączanie opcji SERWIS, i wyłączona jest stacyjka. W przypadku włączonej stacyjki rozkaz wyłączenia przekaźnika zostanie przyjęty i wykonany dopiero po wyłączeniu stacyjki, przy czym w przypadku wyłączenia czasowego czas liczony jest od momentu odebrania rozkazu SMS i po zgaszeniu stacyjki przekaźnik zostanie rozłączony na pozostałą ilość czasu .

6.1. Włączenie przekaźnika rozłączenia na stałe.

Treść rozkazu : IKU#10#11# - do włączenia przekaźnika rozłączenia nr 1 IKU#10#21# - do włączenia przekaźnika rozłączenia nr 2

#### Przykład nr 9. Włączenie przekaźnika rozłączenia: dla IKU: 1111

Włączenie przekaźnika rozłączenia nr 2. Treść rozkazu jest następująca:

1111#10#21# System wyśle potwierdzenie: SPS: Aktywacja wyjścia 2

### 6.2. Wyłączenie przekaźnika rozłączenia

Treść rozkazu wyłączenia przekaźnika rozłączenia: IKU#10#10# - wyłączenie przekaźnika rozłączenia nr 1 IKU#10#20# - wyłączenia przekaźnika rozłączenia nr 2

> Przykład nr 10. Wyłączenie przekaźnika rozłączenia dla IKU: 1111 Wyłączenie przekaźnika rozłączenia nr 2 Treść rozkazu jest następująca: 1111#10#20# System wyśle następujące potwierdzenie: SPS: Dezaktywacja wyjścia nr 2

Uwaga!

Opcja wyłączenia przekaźników rozłączenia wyłącza przekaźniki zarówno gdy były one załączone na stałe jak również na określony czas

### 6.3. Włączenie przekaźnika rozłączenia na określony czas

W celu włączenia przekaźnika rozłączenia nr 1 na określony w sekundach czas należy wysłać SMS o treści:

#### IKU#10#11#czas\_w\_sekundach#

W celu włączenia przekaźnika rozłączenia nr 2 na określony w sekundach czas należy wysłać SMS o treści :

#### IKU#10#21#czas\_w\_sekundach#

Przykład nr 11. Włączenie przekaźnika rozłączenia na określony czas:  $IKU=1111$ . Włączenie przekaźnika rozłączenia nr2 czas aktywności 60 sekund Treść rozkazu jest następująca: 1111#10#21#60# System wyśle następujące potwierdzenie SPS: Aktywacja wyjścia 2 na 60 sek.

# 7. Opcja odsyłania wszystkich komunikatów SMS dochodzących do systemu do pierwszego użytkownika (OPCJA ECHO)

W systemie znajduje się karta SIM. Jest ona pełnoprawnym abonentem działającym w sieci telefonii komórkowej. Często sam operator GSM przesyła do wszystkich swoich abonentów informacje o różnych organizowanych przez siebie promocjach. Oczywiste jest więc, że w takich sytuacjach różne SMS-y dochodzić również będą do znajdującej się w systemie karty SIM. Aby mieć pełny nadzór nad przychodzącymi do karty SIM informacjami system automatycznie przesyła je do użytkownika nr 1. Wyjątkiem są informacje wysyłane przez użytkownika nr 1 do urządzenia. Fabrycznie opcja ta jest aktywna. Można ją jednak dezaktywować.

By ustawić stan opcji na nieaktywny należy przesłać SMS o treści:

IKU#11#0# Przykład nr 12. Dezaktywacja opcji echo: dla IKU:1111 Treść rozkazu jest następująca: 1111#11#0# W odpowiedzi system prześle komunikat SPS: Opcja ECHO nieaktywna

Aby opcję uaktywnić należy przesłać SMS: IKU#11#1#

> Przykład nr 13 aktywacja opcji ECHO: dla IKU:1111 Treść rozkazu jest następująca: 1111#11#1# W odpowiedzi system prześle komunikat SPS: Opcja ECHO aktywna

Uwaga!

Przy aktywnej opcji ECHO wszystkie informacje dochodzące do systemu są przesyłane do użytkownika 1 nawet te pochodzące od użytkowników zarejestrowanych w systemie na pozycjach 2, 3 i 4. System przesyła maksymalnie 160 znaków (długość standardowej wiadomości SMS).

# 8. Blokowanie czasowe czujników

System ma możliwość ograniczania ilości przesyłanych SMS informujących o pobudzeniu czujników w czasie czuwania alarmu. Źle ustawione lub źle wyregulowane czujniki, szczególnie ultradźwiękowe w okresie wysokich temperatur, mogą się częściej wyzwalać. Opcja ta pozwala na uniknięcie wysyłania częstych wiadomości SMS pochodzących od fałszywego wzbudzania się czujników. Oczywiście tą usterkę alarmu należy szybko usunąć w celu prawidłowego zabezpieczenia samochodu. Ograniczenie ilości wysyłanych SMS przez system ma miejsce wtedy, gdy wystąpi czterokrotne pobudzenie czujnika 1 w czasie krótszym niż 10 minut. W takim przypadku wysłane zostaną 4 SMSy (bo zaistniały 4 zdarzenia) a następnie system zablokuje analizę wejścia czujnika na 10 minut licząc czas od zajścia czwartego pobudzenia. Fabrycznie funkcja jest aktywna.

8.1. Dezaktywacja opcji blokującej ograniczenie liczby wysyłanych SMS od czujników.

W celu dezaktywacji powyższej opcji należy wysłać SMS o treści: IKU#12#0#

> Przykład nr 14. Dezaktywacja blokowania ograniczenia ilości SMS od czujników dla IKU:1111 Treść rozkazu jest następująca: 1111#12#0# W odpowiedzi system prześle komunikat SPS: Dezaktywacja opcji zwłoki czujnika

8.2. Aktywacja opcji ograniczającej ilość SMS pochodzących od czujnika.

W celu aktywacji opcji należy wysłać SMS o treści: IKU#12#1#

Przykład nr 15. Aktywacja blokowania ograniczenia ilości SMS od czujników: dla IKU:1111 Treść rozkazu jest następująca: 1111#12#1# W odpowiedzi system prześle komunikat SPS: Aktywacja opcji zwłoki czujnika

# 9. Podsłuch

Pierwszy użytkownik ma możliwość zestawienia połączenia głosowego z systemem. Opcja ta umożliwia słuchanie tego co dzieje się w kabinie samochodu (przy podłączeniu do systemu mikrofonu). Podsłuch dostępny jest tylko dla użytkownika zdefiniowanego na pozycji "1".

Podczas wykonywania przez system powiadomienia RING może nastąpić odebranie połączenia przez użytkownika, wówczas automatycznie uruchamia się podsłuch. Po kilku sekundach zostaje on jednak przerwany. W celu stałego podsłuchu pierwszy użytkownik musi wykonać połączenie telefoniczne do systemu, który następnie po dokonaniu jego identyfikacji zestawi połączenie. Podsłuch jest aktywowany po 8 sekundach dzwonienia. Czas trwania połączenia zależy od użytkownika.

### Uwaga!

Aby uruchomić funkcję podsłuch użytkownik musi mieć aktywną prezentację własnego numeru. W przeciwnym wypadku system nie jest w stanie zidentyfikować numeru telefonu użytkownika (osoby dzwoniącej) i funkcja nie będzie działać.

Jeżeli ALARM jest uzbrojony to podczas 8 sekund oczekiwania na odebranie połączenia następuje chwilowe jego rozbrojenie (bez sygnalizacji światłami) a po odebraniu połączenia ponowne uzbrojenie i uruchomienie podsłuchu. Takie działanie układu ma na celu umożliwienie podsłuchu kabiny samochodu przez pierwszego użytkownika bez rozbrajania ALARM-u !

Każda próba nawiązania połączenia telefonicznego z urządzeniem przez numer nie zarejestrowany w systemie na pierwszej pozycji nie powiedzie się. Każdorazowo w takiej sytuacji system odrzuca połączenie. Jeżeli karta SIM systemu ma ustawione przekierowanie odrzuconych połączeń na pocztę głosową to operator prześle informację SMS, że na poczcie głosowej znajduje się wiadomość. Zgodnie z informacjami przesyłanymi przez operatora użytkownik nr 1. będzie miał informację, jaki numer telefonu próbował nawiązać połączenie z systemem.

### 10.Informowanie o stanie konta

System umożliwia kontrole stanu konta oraz czasu ważności karty SIM typu PREPAID (bezabonamentowej). Aby kontrolowanie stanu konta było możliwe należy w urządzeniu zdefiniować numer badania stanu konta, który dla każdego operatora jest inny. Do tego celu służy rozkaz "K". Wykaz numerów badania stanu konta:

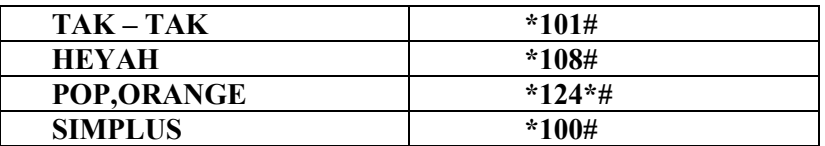

Treść SMS do zdefiniowania tego numeru jest następujący: IKU#KNUMER

W odróżnieniu od innych rozkazów SMS wysyłanych do urządzenia po rozkazie 'K' nie ma żadnych separatorów (bezpośrednio za literą 'K' trzeba wpisać numer)

### Przykład nr 16. Aktywacja badania stanu konta dla karty ORANGE, POP: Dla IKU=1111

Treść rozkazu SMS jest następująca: 1111#K\*124\*# W odpowiedzi urządzenie prześle SMS o treści: SPS: Badanie stanu konta aktywne: \*124\*# Nastepnie użytkownik otrzyma informację o stanie konta np.: SPS: Stan konta: PLN 8.96

#### Uwaga!

- W przypadku, gdy SMS o stanie konta nie zostanie przesłany, należy sprawdzić, czy poprawnie został zdefiniowany numer badania stanu konta (patrz punkt 20. "Pobranie bieżących parametrów pracy urządzenia (Status)").

- Aktywację powyższą dokonuję się jednorazowo. Urządzenie zapamiętuję ten numer na stałe aż do następnej zmiany. Od tego momentu działa ilościowa i/lub czasowa informacja o stanie konta, o ile jest zdefiniowana (patrz punkty 10.1 i 10.2).

- W przypadku karty SIMPLUS usługę badania stanu konta należy najpierw uruchomić. Procedura jest opisana w punkcie 10.4.

- W niektórych sieciach operator oprócz stanu konta na karcie dodatkowo podaje stan ważności karty PREPAID.

-Badanie stanu konta nie działa w sieci PLAY

Kontrolowanie kwoty dostepnych środków, jakie zostały na karcie może odbywać się na kilka sposobów:

- kontrola co pewien zdefiniowany przez użytkownika czas (ilość dni)

- kontrola co zdefiniowaną liczbę przesłanych SMS alarmowych

- kontrola na każde żadanie użytkownika

### 10.1. Opcja czasowej informacji o stanie konta

Opcja ta umożliwia kontrolowanie posiadanych na karcie środków z zadana przez użytkownika częstotliwościa. Użytkownik ma możliwość zdefiniowania, czy i jak często (co ile dni – maksymalnie 9999) przekazywane mu będą informacje o stanie dostępnych środków na karcie.

Treść SMS do aktywowania tej opcji jest następująca: IKU#13#czas\_podany\_w\_ilości\_dni#

> Przykład nr 17. Aktywacja opcji czasowej informacji o stanie konta IKU:1111 Informacja o stanie konta ma być przesyłana co 3 dni Treść rozkazu jest następująca: 1111#13#3# W odpowiedzi system prześle komunikat: SPS: Informacja o stanie konta aktywna co 3 dni

Treść SMS do dezaktywowania tej opcji jest następująca: IKU#13##

> Przykład nr 18. Dezaktywacja opcji czasowej informacji o stanie konta IKU: 1111 Wstrzymanie przesyłania informacji o stanie konta Treść rozkazu jest następująca: 1111#13## W odpowiedzi system prześle komunikat: SPS: Czasowa informacja o stanie konta nieaktywna

#### Uwaga!

#### Fabrycznie opcja jest nieaktywna. Czasowa informacja stanu konta wymaga definicji w urządzeniu numeru badania stanu konta opisanej w punkcie 10.

### 10.2. Opcja ilościowej informacji o stanie konta

Opcja ta, również jak opcja powyżej, umożliwia kontrolowanie posiadanych na karcie SIM środków z zadaną przez użytkownika częstotliwością. Różnica w stosunku do opcji poprzedniej jest jednak taka, iż użytkownik ma możliwość zdefiniowania czy i po ilu SMS (maksymalnie 9999) przekazywane mu będą informacje o stanie dostępnych środków na karcie (w poprzedniej co ile dni).

Treść SMS do aktywowania tej opcji jest następująca: IKU#14#ILOSC\_WYSLANYCH\_SMS#

> Przykład nr 19. Aktywacja opcji ilościowej informacji o stanie konta IKU 1111 informacja o stanie konta ma być przesyłana była po wysłaniu przez urządzenie 100 SMS Treść rozkazu jest następująca: 1111#14#100# W odpowiedzi system prześle komunikat SPS: Informacja o stanie konta aktywna po wysłaniu 100 SMS

Treść SMS do dezaktywacji tej opcji: IKU#14##

> Przykład nr 20. Dezaktywacja opcji ilościowej informacji o stanie konta IKU: 1111 Wstrzymanie przesyłania informacji o stanie konta. Treść rozkazu jest następująca: 1111#14## W odpowiedzi system prześle komunikat SPS: Opcja ilościowej informacji o stanie konta nieaktywna

### Uwaga!

Fabrycznie opcja jest nieaktywna. Ilościowa informacja stanu konta wymaga definicji w urządzeniu numeru badania stanu konta opisanej w punkcie 10

### 10.3. Żądanie przesłania informacji o stanie konta

Opcja ta, umożliwia kontrolowanie posiadanych na karcie SIM środków na każde żądanie użytkownika, niezależnie od stanu opcji opisanych powyżej. W tym celu użytkownik musi przesłać SMS o treści: IKU#15#. Po chwili otrzyma on informację o stanie konta, jakie posiada na karcie. Żądanie przesłania informacji o stanie konta dostępne jest tylko dla użytkownika zdefiniowanego na pozycji 1. Wywołanie rozkazu z innego numeru telefonu spowoduje że do użytkownika 1 trafi SMS ze stanem konta, oraz ECHO jeśli opcja jest aktywna

Żądanie przesłania informacji o stanie konta wymaga definicji w urządzeniu numeru badania stanu konta opisanej w punkcie 10.

### 10.4 Doładowywanie konta, inicjalizacja badania stanu konta

Niektóre usługi np. zmiana taryfy, doładowywanie konta ze zdrapki, inicjalizacja zapytań o stan konta (dla SIMPLUS) wymagają pojedynczego wysłania odpowiedniego numeru . Do tego celu służy rozkaz C. Np. gdy urządzenie odbierze SMS z rozkazem "C" to jednorazowo komunikuje się z siecią na wskazany w poleceniu numer. Sieć zwraca odpowiedź do urządzenia, a następnie urządzenie SMS-em wysyła tę odpowiedź do użytkownika, który wysłał rozkaz C. Format rozkazu jest następujący:

#### IKU#CNUMER

Przykład nr 21. Doładowanie konta dla karty TAK-TAK IKU: 1111 Nr doładowania stanu konta dla karty TAK-TAK to: \*111\* Numer ze zdrapki 11112222333344445555 Treść rozkazu jest następująca: 1111#C\*111\*11112222333344445555# W odpowiedzi system prześle komunikat SPS: Tu treść SMS o zasileniu konta

# 11.Opis funkcji ALARMU

### 11.1 Opis podstawowych funkcji ALARMU

Funkcja ALARM z pilotem bezobsługowym łączy ze sobą cechy alarmu z immobiliserem sterowanego automatycznie pilotem bezobsługowym z możliwościami powiadomienia SMS. Aktywacja funkcji powoduje że system działa jako niezależne urządzenie alarmowe i nie potrzebuje zewnętrznego autoalarmu. W momencie uzbrojenia system podaje kluczowaną masę dla zasilania czujników oraz rozpoczyna analizowanie wejść zgodnie z MASKA WEJŚĆ (patrz punkt 5. "Maska wejść urządzenia"). Pobudzenie jakiegokolwiek z analizowanych wejść spowoduje oprócz wygenerowania informacji alarmowej SMS i RING również miganie świateł oraz uruchomienie syreny na 30 sekund.

### Uwaga!!

#### W ciągu jednego cyklu uzbrojenia/rozbrojenia system będzie alarmował przy pomocy syreny i świateł maksymalnie 10 razy (zgodnie z wymogiem homologacyjnym). Po wyczerpaniu tego limitu kolejne pobudzenia będą generowały jedynie informację alarmową SMS i RING.

Dodatkowo funkcja ALARM w stanie czuwania realizuje funkcję IMMOBILISER co uniemożliwia uruchomienie samochodu przez osoby niepowołane poprzez rozłączanie dwóch przekaźników w momencie włączenia zapłonu.

Uzbrajanie:

1. Automatyczne po 1 minucie od utraty pilota (wszystkich pilotów) z zasiągu samochodu przy wyłączonym zapłonie

Rozbrajanie:

- 1. Automatyczne po pojawieniu się pilota w zasięgu samochodu system zasygnalizuje to 12 sekundowym mruganiem światłami co 1 sekundę (otwarcie drzwi, klapy, bądź przekręcenie stacyjki przerywa sygnalizację)
- 2. Poprzez połączenie CLIP ze zdefiniowanego w urządzeniu numeru telefonu. W momencie gdy dioda sygnalizacyjna przestanie migać należy przerwać połączenie z urządzeniem. W przypadku gdy pierwszy użytkownik przedłuży połączenie z urządzeniem na czas dłuższy niż 8 sekund zostanie uruchomiona funkcja "PODSŁUCH" a ALARM uzbroi się ponownie i uniemożliwi jazdę samochodem co sygnalizowane będzie miganiem diody sygnalizacyjnej.

#### Uwaga!!

Użytkownicy powinni mieć ustawioną w swoim telefonie aktywną opcję prezentacji własnego numeru. W przeciwnym wypadku urządzenie nie będzie mogło stwierdzić, że połączenie głosowe nadchodzi od użytkownika systemu i nie przejdzie do stanu spoczynku.

3. Poprzez 3 krotne wciśnięcie w ciągu 2 sekund przycisku NAPAD na załączonej stacyjce. Należy pamiętać że samo załączenie stacyjki potrzebne do rozbrojenia spowoduje wygenerowanie alarmu włącznie z wyzwoleniem syreny, dlatego tą metodę rozbrajania należy traktować jako metodę awaryjną.

Z uwagi że maksymalny zasięg pilota wynosi do 15 m istnieje niebezpieczeństwo że postawiony blisko domu samochód będzie wciąż w zasięgu włączonego pilota, co uniemożliwi uzbrojenie ALARM-u. Jeżeli w ciągu 6 minut od wyłączenia zapłonu ALARM nie straci pilota (lub wszystkich pilotów) z zasięgu to wyśle ostrzeżenie SMS i RING zgodnie z maską WARN (patrz punkt 3.3 "Ustawienie maski ostrzeżeń o pilocie bezobsługowym w zasięgu (WARN)"). Komunikat ostrzegawczy będzie wyglądał następująco:

SPS: Pilot wciaz w zasiegu – wylacz go aby uzbroic alarm!

### 11.1 Sprawdzanie stanu pilota bezobsługowego

W celu sprawdzenia stanu pilota bezobsługowego należy przycisnąć przycisk jak pokazano na rysunku. Pilot zasygnalizuje swój stan diodą:

> sześciokrotne mignięcie diody w pilocie oznacza że pilot jest WYŁĄCZONY . Oznacza to że, pilot nie wyłącza ALARMU. zaświecenie się diody w pilocie na 5sekund oznacza że pilot jest WŁĄCZONY. Oznacza to że, pilot wyłącza ALARM.

W celu zmiany stanu pilota wciskamy przycisk i trzymamy go tak długo dopóki nie zmieni się stan diody świecącej na przeciwny (świecenie ciągłe diody zmieni się na miganie

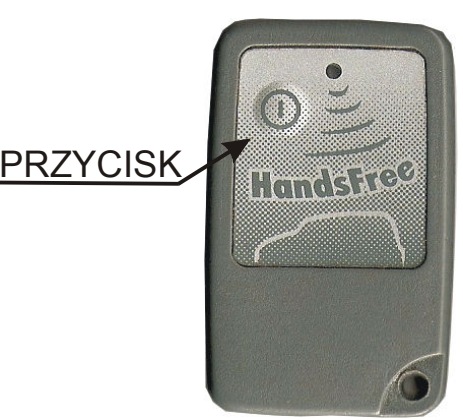

oznacza to że wyłączyliśmy pilota natomiast jeżeli miganie diody zmieni się na świecenie ciągłe to oznacza że włączyliśmy pilota). Po puszczeniu przycisku pilot jeszcze przez 5 sekund sygnalizuje swój stan.

### 11.2 Blokowanie automatycznego uzbrojenia ALARMU przy pozostawieniu pasażerów w samochodzie

W przypadku gdy chcemy oddalić się od samochodu i nie chcemy aby uzbroił się ALARM ( w kabinie pozostaje pasażer) należy przy wyłączonym zapłonie trzykrotnie w ciągu 2 sekund wcisnąć przycisk NAPADOWY. Urządzenie zasygnalizuje przyjęcie polecenia nie uzbrajania ALARMU trzykrotnym zaświeceniem diody sygnalizacyjnej. Blokada uzbrojenia alarmu jest kasowana przez włączenie zapłonu w samochodzie.

### 11.3 Wysyłanie powiadomienia o napadzie na kierowcę

### 11.3.1 AUTOMATYCZNE POWIADAMIANIE O NAPADZIE NA KIEROWCĘ

W przypadku gdy kierowca posiadający pilota bezobsługowego zostanie usunięty z samochodu przy włączonym zapłonie i w samochodzie nie pozostanie żaden włączony pilot bezobsługowy to system po upływie 4 minut wyśle do wszystkich użytkowników SMS-a o treści "SYSTEM POWIADAMIANIA SAMOCHODOWEGO : Alarm: Napad" a następnie zadzwoni – połączenie RING.

11.3.2 RĘCZNE WYWOŁANIE POWIADAMIANIE O NAPADZIE NA KIEROWCĘ

W dowolnym momencie należy wcisnąć i przytrzymać przez 2 sekundy przycisk napadowy Spowoduje to że, dioda sygnalizacyjna zaświeci się światłem ciągłym przez 5 sekund. Następnie Alarm wyśle SMS-y i zadzwoni /połączenie RING/ na wszystkie numery zaprogramowane w pamięci urządzenia.Wysyłany SMS ma treść:

"SYSTEM POWIADAMIANIA SAMOCHODOWEGO : Alarm: Napad"

### 11.4 Włączanie i wyłączanie opcji SERWIS

Wprowadzenie Alarmu w tryb SERWIS powoduje że nie można właczyć go za pomoca pilota. Alarm pozostaje w stanie spoczynku.

Treść rozkazu dezaktywacji opcji ALARM (przejście w tryb SERWISOWY) jest następująca: IKM#IM#0#

Przykład nr 25 Dezaktywacja opcji ALARM IKU:1111 Treść rozkazu jest następująca: 1111#IM#0# W odpowiedzi system prześle komunikat: SPS: Dezaktywacja opcji IMMOBILISER i ALARM

Treść rozkazu aktywacji opcji ALARMU jest następująca: IKU#IM#3#

> Przykład nr 26 Aktywacja opcji ALARM z pilotem bezobsługowym IKU: 1111 Treść rozkazu jest następująca: 1111#IM#3# W odpowiedzi system prześle komunikat: SPS: Aktywacja opcji ALARM z pilotem bezobslugowym

# 12.Programowanie pilotów Alarmu

System ma możliwość obsługi do 4 pilotów bezobsługowych używanych do rozbrajania alarmu i do funkcji antynapadowej . Aby rozpocząć procedurę programowania należy wysłać SMS z numerem pozycji w pamięci od 1 do 4. Po odebraniu wiadomości SMS układ zapali na 30s diodę sygnalizacyjną. W tym czasie należy przycisnąć i przytrzymać przycisk przeznaczony do włączania i wyłączania pilota . Dioda powinna natychmiast zgasnąć, co oznacza zaprogramowanie pilota. Zaleca się sprawdzenie poprawności dokonanej operacji poprzez próbę uzbrojenia i rozbrojenia alarmu używając zaprogramowanego pilota Udana próba zaprogramowania pilota na zajętą pozycję spowoduje skasowanie starego pilota.

Treść rozkazu rozpoczęcia procedury programowania pilota bezobsługowego jest następująca: IKU#22#NUMER\_POZYCJI#

Przykład nr 30 Programowanie pilota bezobsługowego na pozycję 3 Treść rozkazu jest następująca: 1111#22#3# W odpowiedzi system zapali diodę sygnalizacyjną

Dioda przestanie świecić światłem ciągłym natychmiast po zaprogramowaniu pilota lub po upływie 30s przeznaczonych na programowanie.

### 13.Usuwanie pilotów z pamięci alarmu

System umożliwia skasowanie wszystkich zapisanych w pamięci pilotów. Wysłanie wiadomości SMS z rozkazem spowoduje że, wszystkie piloty zostaną skasowane z pamięci urządzenia.

Treść rozkazu do kasowania pilotów: IKU#23#

> Przykład nr 31 Kasowanie pamięci pilotów Treść rozkazu jest następująca: 1111#23# W odpowiedzi system prześle komunikat: SPS: Pamiec pilotow zresetowana!

# 14. Udostępnienie serwisowego kodu IKU-1111

W celu zachowania wyższego stopnia bezpieczeństwa systemu, (np. przy przekazywaniu urządzenia do przeprogramowania funkcji przez instalatora), użytkownik ma możliwość uaktywnienia serwisowego kodu IKU (serwisowy IKU to:1111). Od momentu aktywowania serwisowy kod IKU jest aktywny przez 8 godzin nieprzerwanej pracy urządzenia. W czasie gdy serwisowy kod IKU jest aktywny urządzenie akceptuje również kod IKU urządzenia.

Rozkaz udostępnienia kodu serwisowego jest następujący: IKU#S#

> Przykład nr 33 Udostępnienie serwisowego kodu IKU Przykładowe IKU:1234 Treść rozkazu jest następująca: 1234#S# W odpowiedzi system prześle potwierdzenie: SPS: Serwisowy numer IKU – udostępniony

Uwaga!

W celu ułatwienia serwisowi konfiguracji i testowania urządzenia udostępnienie serwisowego IKU automatycznie ustawia dobowy limit SMS na 100 jeśli jego aktualna wartość jest mniejsza.

# 15. Komunikaty alarmowe

Po wystąpieniu sytuacji alarmowej, system informuje o niej w postaci odpowiedniego do zdarzenia komunikatu SMS. Format SMS-a alarmowego: Nagłówek komunikatu treść komunikatu. Każdy z komunikatów składa się więc z nagłówka komunikatu (fabrycznie jest to tekst: "SYSTEM POWIADAMIANIA SAMOCHODOWEGO: ") oraz treści komunikatu. Nagłówek komunikatu jest taki sam dla wszystkich komunikatów, natomiast treść komunikatu jest zależna od przyczyny wystąpienia alarmu.

Treść nagłówka i treści komunikatów alarmowych są ustalone fabrycznie, jednak użytkownik ma możliwość dowolnej jej zmiany, bądź powrotu do komunikatów fabrycznych.

### Uwaga!

# Treść nagłówka komunikatu nie może przekraczać 50 znaków, a treść komunikatu 100 znaków.

### 15.1 Komunikaty fabryczne

Treść komunikatów fabrycznych przedstawia poniższa tabela. Kolumna NR – oznacza numer komunikatu który należy podać w rozkazie zmiany treści komunikatu.

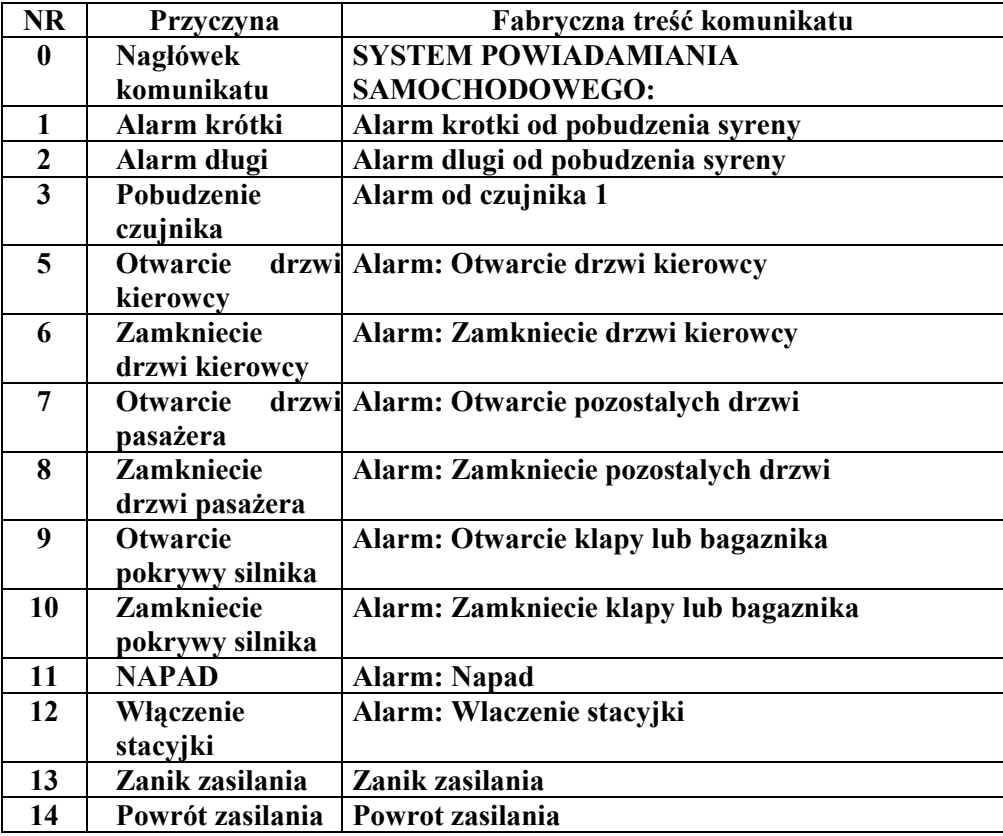

### Tabela nr 3

#### Uwaga!

Pozycja "0" jest to treść nagłówka przychodzącego SMS-a.

Dla ustawień fabrycznych opisanych jak powyżej, gdy nastąpiło pobudzenie alarmu, którego przyczyną jest otwarcie drzwi w samochodzie, pełna treść SMS przychodzącego do użytkownika brzmi:

SYSTEM POWIADAMIANIA SAMOCHODOWEGO: Alarm: Otwarcie pozostalych drzwi

Uwaga!

Treść komunikatu SMS przyjdzie do użytkownika określonego zgodnie z nastawami ustawionymi w systemie. Biorąc pod uwagę przykład nr 5 to:

- informacja SMS przyjdzie do użytkowników wpisanych do systemu pod nr 1 i pod nr 4 (komunikat do użytkowników określonych w ustawieniu opcja MASKA SMS).

### 15.2 Zmiana komunikatów fabrycznych

### 15.2.1. Zmiana nagłówka komunikatu

Fabrycznie nagłówek wysyłany wraz z treścią komunikatu jest identyczny dla dowolnego komunikatu alarmowego (treść nagłówka: SYSTEM POWIADAMIANIA SAMOCHODOWEGO: ).

Jego zmiana może być konieczna np. jeśli użytkownik otrzymuje komunikaty z systemów umieszczonych w kilku samochodach. W tej sytuacji zmiana nagłówka pozwala zorientować się od którego pojazdu przychodzi komunikat. Maksymalna ilość znaków definiowanego nagłówka nie może przekraczać 50, inaczej jest on ucinany.

Treść komunikatu SMS do Zmiany nagłówka komunikatu: IKU#16#0#nowa\_treść\_nagłówka#

> Przykład nr 34. Zmiana nagłówka komunikatu: IKU: 1111 Nowa treść nagłówka: "samochód WT 00821" Treść rozkazu jest następująca: 1111#16#0#samochod WT 00821# W odpowiedzi system prześle komunikat samochod WT 00821 TEXT 0: samochod WT 00821

#### Uwaga!

Informacja z systemu o zmianie treści nagłówka przychodzi już ze zmienionym nagłówkiem komunikatu.

### 15.2.2. Zmiana treści komunikatu

Ponieważ sposób podłączenia systemu do alarmu jest dowolny, to użytkownik ma możliwość zmiany treści komunikatu alarmowego. Maksymalna ilość znaków definiowanego komunikatu wynosi 100, przekroczenie tej wartości spowoduje ucięcie nadmiarowej treści. Zmiany treści komunikatu dokonuje się wysyłając SMS o treści:

### IKU#16#numer\_komunikatu z Tabeli Nr 3#nowa\_treść\_komunikatu#

Przykład nr 35. Zmiana treści komunikatu: IKU: 1111 Nowa treść komunikatu nr 3 'Pobudzenie czujnika udarowego' Treść rozkazu jest następująca: 1111#16#3#Pobudzenie czujnika udarowego# W odpowiedzi system prześle komunikat: SPS: TEXT 3:Pobudzenie czujnika udarowego.

Uwzględniając przykłady nr 34 i nr 35 przy pobudzeniu wejścia nr 3 nowa treść SMS alarmowego będzie postaci:

### samochód WT 00821 Pobudzenie czujnika udarowego

### 15.3 Przywrócenie komunikatów fabrycznych

15.3.1. Przywrócenia nagłówka komunikatu fabrycznego Przywrócenie nagłówka komunikatu nastąpi po wysłaniu SMS o treści: IKU#16#0## Po przywróceniu nagłówka system wyśle następujące potwierdzenie:

"SPS: Przywrócono tekst fabryczny o numerze: 0"

### Przykład nr 36. Przywrócenie nagłówka komunikatu fabrycznego:

IKU: 1111 Treść rozkazu jest następująca: 1111#16#0## W odpowiedzi system prześle komunikat SPS: Przywrocono tekst fabryczny o numerze: 0

15.3.2. Przywrócenie treści pojedynczego komunikatu Przywrócenie treści pojedynczego komunikatu nastąpi po wysłaniu SMS o treści: IKU#16# numer\_komunikatu z Tabeli nr 3 ##

Przykład nr 37. Przywrócenie treści pojedynczego komunikatu o numerze 3: IKU: 1111 Treść rozkazu jest następująca: 1111#16#3## W odpowiedzi system prześle komunikat SPS: Przywrocono tekst fabryczny o numerze: 3

15.3.3. Przywrócenie nagłówka i treści wszystkich komunikatów Przywrócenie nagłówka oraz treści wszystkich komunikatów zgodnie z nastawami fabrycznymi nastąpi po wysłaniu SMS o treści: IKU#17#

Przykład nr 38. Przywrócenie nagłówka komunikatu i treści wszystkich komunikatów: IKU: 1111 Treść rozkazu jest następująca: 1111#17# W odpowiedzi system prześle komunikat SPS: Przywrocono komunikaty fabryczne

#### Uwaga!

Zmiana języka powoduje automatyczne przywrócenie komunikatów fabrycznych dla danego języka

### 16. Przywrócenie ustawień fabrycznych

System ma opcję powrotu do fabrycznych nastaw poszczególnych opcji. Funkcja ta jest niezależna od funkcji przywracania nagłówków i komunikatów alarmowych (patrz: punkty 15.3.1., 15.3.2., 15.3.3 i dotyczy tylko powrotu do opcji systemu przedstawionych w tabeli nr 7 - Tabela nastaw fabrycznych opcji oraz modyfikacji dokonanych przez użytkownika.

Aby przywrócić nastawy fabryczne urządzenia należy przesłać SMS o treści: IKU#18#. Otrzymamy potwierdzenie z systemu o przywróceniu zastawów za pomocą SMS o treści: SPS: Przywrócono nastawy fabryczne.

Przykład nr 39. Przywrócenie nastaw fabrycznych: IKU: 1111 Treść rozkazu jest następująca: 1111#18# W odpowiedzi system prześle komunikat SPS: Przywrocono nastawy fabryczne

Uwaga!

Przywrócenie nastaw fabrycznych nie kasuje pamięci pilotów, języka oraz zdefiniowanych numerów: Centrum SMS, użytkowników oraz numeru badania stanu konta.

### 17.Zmiana języka komunikatów

System ma możliwość zmiany języka komunikatów. Można tego dokonać poprzez wysłanie SMS o treści IKU#20#KOD\_JEZYKA#. Wszelkie komunikaty zapisane są bez znaków specjalnych charakterystycznych dla danego języka

Możliwe kody języków:

POL – polski ENG – angielski

> Przykład nr 40. Zmiana języka na język angielski IKU: 1111 Treść rozkazu jest następująca: 1111#20#ENG# W odpowiedzi system prześle komunikat: THE SYSTEM OF INFORMATION OF THE CAR: Language set: English

### Uwaga!

Zmiana języka powoduje automatyczne przywrócenie komunikatów fabrycznych dla danego języka

# 18. Sygnalizacja diodą.

Dioda świecąca służy do informowania w następujących sytuacjach:

- 1. UŜytkownik systemu ma moŜliwość sprawdzenia poziomu sygnału GSM, z jakim pracuje system (podobnie jak w telefonie komórkowym). Pozwala to kontrolować, czy samochód znajduje się w miejscu o dobrej jakości sygnału. Dioda przez 90 sek. po wyłączeniu zapłonu, cyklicznie krótkimi błyskami wskazuje poziom sygnału GSM. Maksymalna ilość błyśnięć wynosi 10 co odpowiada maksymalnemu poziomowi sygnału GSM.
- 2. Sygnalizacja stanu czuwania ALARMU dioda miga raz na sekundę.
- 3. Informuje o przyjęciu zgłoszenia NAPAD-u. Sygnalizuje to świecąc przez 5 sek. światłem ciągłym.
- 4. Sygnalizacja braku możliwości wysłania SMS przez urządzenie, które mogło być spowodowane wyczerpaniem się konta karty SIM. Dioda w tym przypadku świeci się przez cały czas światłem ciągłym gdy rozbrojony jest ALARM.
- 5. Sygnalizacja trybu programowania pilota dioda po wydaniu polecenia programowania pilota świeci światłem ciągłym przez 30 sekund oczekując na wciśnięcie przycisku i gaśnie natychmiast po odebraniu sygnału od pilota na którym naciśnięto przycisk lub po upłynięciu 30 sekund przeznaczonych na programowanie.

### 19. Przykład użycia polecenia NET

System umożliwia współpracę z operatorem sieci GSM. System może przesłać do operatora sieci dowolną treść komunikatu pod wskazany przez użytkownika numer. Treścią może być uzupełnienie konta SMS, skorzystanie z promocji SMS typu darmowe SMS-y, usługi lokalizacyjne itp. Zarówno treść komunikatu, jak i numer, pod który ta treść ma być wysłana są w pełni kontrolowane przez użytkownika systemu. Spis dostępnych usług można uzyskać od operatora danej sieci GSM. Użytkownik wysyłając do systemu komunikat w poniższym formacie o treści:

IKU#NET#TREŚĆ KOMUNIKATU SMS#NUMER# określa zadanie jakie system musi wykonać. Po odebraniu takiego rozkazu system prześle do operatora w formie wiadomości SMS pod wskazany NUMER komunikat zawarty w polu TREŚC KOMUNIKATU SMS. Wszystkie uzyskane informacje lub dalsze polecenia będą przesyłane do użytkownika "1", o ile opcja wysyłania wszystkich SMS przychodzących do systemu do pierwszego użytkownika jest aktywna (ECHO).

Przykład nr 41. Polecenie: uczestnicz w promocji 600 SMS za 6zł organizowanej przez Orange: IKU: 1111 Treść rozkazu jest następująca: 1111#NET#600#1166# System wysyła SMS pod numer telefonu 1166 o treści:600. Do użytkownika nr 1. System wyśle komunikat potwierdzający wykonanie polecenia o treści:

SPS: Potwierdzenie rozkazu: NET

Komunikaty - polecenia do systemu można wysyłać z dowolnego numeru telefonu. Oczywiście, aby system przyjął komunikat z poleceniem NET, należy znać zarówno kod IKU, jak również nr Karty SIM znajdujący się w systemie. Jeśli opcja wysyłania wszystkich SMS przychodzących do systemu do pierwszego użytkownika jest aktywna (ECHO) to pierwszy użytkownik ma podgląd na wszystkie informacje przychodzące do systemu. Są to zarówno komunikaty przychodzące od operatora sieci, jak również pochodzące od abonentów kart, zarejestrowanych u dowolnego operatora sieci w kraju jak i za granicą.

### 19.1 Opis procedury rejestracji usługi i lokalizacji Karty SIM za pomocą usługi GDZIE (sieć Orange)

Dzięki tej usłudze użytkownik będzie mógł otrzymywać informację o miejscu, gdzie znajduje się samochód z zainstalowanym systemem. Dokładność lokalizacji zależy od operatora sieci.

#### UWAGA!

### System działa tylko przy wykorzystaniu kart SIM tego samego operatora!

Poniższa procedura opisana jest dla: numer karty SIM w systemie 48501123456 numer karty użytkownika, który będzie wykonywał lokalizację - 48501222333 rejestracja usługi GDZIE pod numerem 7204 lokalizacja karty SIM pod numerem 7204 lub 71005

19.1.1. Rejestracja usługi: 1. Pierwszym krokiem rejestracji jest wysłanie SMS przez użytkownika ze swojego telefonu, w celu wyrażenia zgody na lokalizację. Wygląda on następująco:  $TREŠC: "ZGODA"$ NA NUMER : "500"

2. Użytkownik ze swojego telefonu wysyła SMS o treści "GRUPA nr\_telefonu" na numer 7204. W miejsce nr\_telefonu wstawiamy numer tel. karty SIM umieszczonej w systemie.

Wpisz SMS do swojego telefonu o treści: GRUPA 48501123456

Wyślij SMS o powyższej treści na nr 7204

Od operatora uzyskasz SMS o treści:

### "Do usługi Gdzie jesteście? Dodano nowe numery: 48501123456. Poczekaj na potwierdzenie wyrażenia zgody na lokalizacje od dodanych numerów"

19.1.2. Wyrażenie zgody na lokalizacje systemu

Aby można było lokalizować, system musi wysłać z karty SIM zgodę na lokalizację. Samoistnie system nie wykona tego polecenia i dlatego użytkownik musi nakazać, by system je wykonał. Dopiero wykonanie go przez system zezwala na lokalizację. W tym celu użytkownik wysyła do systemu SMSa o następującej treści: IKU#NET#TREŚĆ\_KOMUNIKATU\_SMS#NUMER#. Gdzie "TREŚĆ KOMUNIKATU SMS" jest to polecenie, które należy wysłać do operatora (jego składnia musi być więc taka, jak określił operator).

Dla IKM=1111

1111#NET#ZGODA swoj\_numer\_telefonu#4446#

Przykład nr 42. Wyrażenie zgody przez system na lokalizację IKU: 1111 Treść rozkazu jest następująca: 1111#NET#ZGODA 48501222333#4446# W odpowiedzi system prześle komunikat na nr tel. który wysłał polecenie NET SPS: Potwierdzenie rozkazu: NET System wyśle informację do użytkownika nr 1. o treści SPS: Potwierdzenie rozkazu: NET Ten komunikat informuje, że przyszło polecenie NET do systemu System wyśle do operatora sieci pod nr 4446 SMS o treści: ZGODA 48501222333 Jest to zezwolenie na lokalizację systemu i przesyłanie na każde żądanie użytkownika informacji o miejscu jego znajdowania się. Operator prześle do użytkownika nr 1 SMS o treści: Użytkownik 48501123456 wyraził zgodę na lokalizacje

Po otrzymaniu potwierdzenia możliwa już jest lokalizacja systemu.

Procedury opisane w punktach 19.1.1. oraz 19.1.2. wykonuje się jednorazowo. Jest to rejestracja usługi u operatora i zgoda, by system podlegał monitorowaniu przez użytkownika, którego nr karty SIM jest 48501222333.

#### Uwaga!

Przy ustawieniu wg powyższych przykładów lokalizację systemu może wykonywać tylko użytkownik o nr 48501222333. Opcję lokalizacji możemy ustawić dla kilku użytkowników, opcja zależna od operatora.

19.1.3 Lokalizacja samochodu

Aby zlokalizować system użytkownik wysyła SMS w treści wpisując "GDZIE nr\_telefonu". Jest to pytanie do operatora, gdzie znajduje się karta SIM o numerze "nr telefonu".

Odpowiedź na to zapytanie Operator Orange może przesłać albo w postaci SMS albo w postaci MMS. Użytkownik decyduje o sposobie przesłania informacji, wysyłając zapytanie SMS na numer: 7004 wtedy otrzymamy informacje tekstową SMS, albo na nr: 71004 wówczas otrzymamy informacje graficzną w postaci wiadomości MMS. Obie te informacje przedstawią aktualną pozycja systemu. Dodatkowo użytkownicy posiadający w swoim telefonie komórkowym obsługę WAP, mogą w celu lokalizacji połączyć się z główną stroną MOBILE.ORANGE.PL i tam uzyskać informacje o lokalizacii samochodu.

Przykład nr 43. Lokalizacja systemu z kartą SIM o nr 48501123456 – odpowiedź SMS: Wpisz SMS do swojego telefonu o treści: GDZIE 48501123456 Wyślij SMS o powyższej treści na nr 7004 Od operatora uzyskasz SMS o treści: 501123456 znajduje się w okolicy WARSZAWA w poblizu ulic : LOMIANSKA, EDWARDA STACHURY, SOBOCKA.

Przykład nr 44. Lokalizacja systemu z kartą SIM o nr 48501123456 – odpowiedź MMS: Wpisz SMS do swojego telefonu o treści: GDZIE 48501123456 Wyślij SMS o powyższej treści na nr 71004 Od operatora uzyskasz MMS w postaci:

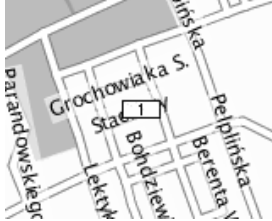

 $\frac{2}{3}$   $\frac{1}{3}$   $\frac{1}{3}$  GROCHOWIAKA S. , PELPIŃSKA BERENTA.

W pudełku z urządzeniem zamieszczona jest dodatkowo instrukcja obsługi lokalizacji przez WAP ( usługa w telefonach komórkowych)

### 19.2 Opis procedury rejestracji usługi i lokalizacji karty SIM za pomocą usługi "Wiem Gdzie Jesteś" w sieci PLUS GSM.

W celu aktywowania usługi lokalizacji samochodu podstawowym warunkiem jest aby zarówno karta SIM w samochodzie jak i karta SIM użytkownika były w sieci PLUS GSM. W przypadku gdy warunek ten jest spełniony należy dokanać aktywacji usługi wysyłając odpowiedni SMS konfiguracyjny na numer karty SIM znajdującej się w samochodzie opisany poniżej:

### IKU#NET#ZGODA [Numer telefonu]#2256#

Numer telefonu - to numer osoby której zezwalamy na lokalizację położenia samochodu.

### Przykład: Wyrażenie zgody przez system na lokalizację położenia samochodu

### IKU:1111

### 6011111111 - jest to numer telefonu osoby która będzie miała możliwość lokalizowania położenia samochodu

Treść rozkazu jest następująca:

### 1111#NET#ZGODA 601111111#2256#

### Lokalizacja samochodu

Jeśli użytkownik któremu wcześniej zezwolono na lokalizacie chce otrzymać informacje

o miejscu pobytu samochodu musi wysłać ze swojego telefony SMS o treści: GDZIE spacja [Numer karty SIM w samochodzie] na numer 71101. Po chwili otrzyma on SMSa z informacją o położeniu geograficznym poszukiwanego samochodu, określonym za pomocą np. nazwy miasta i/lub skrzyżowania ulic.

### Przykład: Lokalizacja samochodu w którym znajduje się karta SIM o numerze 601000000

Wyślij SMS ze swojego telefonu o treści :

### GDZIE 601000000

na numer 71101

Po chwili otrzymasz SMS-a z informacją gdzie znajduje się twój samochód

### 19.3 Opis procedury rejestracji usługi i lokalizacji karty SIM za pomocą usługi "RADAR" w sieci ERA.

W celu aktywowania usługi lokalizacji samochodu podstawowym warunkiem jest aby zarówno karta SIM w samochodzie jak i karta SIM użytkownika były w sieci ERA. W przypadku gdy warunek ten jest spełniony należy dokanać aktywacji usługi wysyłając odpowiedni SMS konfiguracyjny na numer karty SIM znajdującej się w samochodzie opisany poniżej:

### IKU#NET#T [Numer telefonu]#8800#

Numer telefonu - to numer osoby której zezwalamy na lokalizację położenia samochodu.

### Przykład: Wyrażenie zgody przez system na lokalizację położenia samochodu

### IKU:1111

### 602222222 - jest to numer telefonu osoby która będzie miała możliwość lokalizowania położenia samochodu

Treść rozkazu jest następująca:

### 1111#NET#T 602222222#8800#

### Lokalizacja samochodu

Jeśli użytkownik któremu wcześniej zezwolono na lokalizację chce otrzymać informacje o miejscu pobytu samochodu musi wysłać ze swojego telefony SMS z numerem karty SIM w samochodzie na numer 7108 . Po chwili otrzyma on SMS-a z informacja w pobliżu jakich ulic znajduje się twoje auto. W celu otrzymania MMS z mapką na której będzie zaznaczone położenie samochodu należy wysłać SMS o treści: M spacja, i nr karty znajdującej sie w urządzeniu (np. M 602602602).

### 20. Pobranie bieżących parametrów pracy urządzenia (Status)

System umożliwia sprawdzenie, w jaki sposób ma zdefiniowane swoje nastawy. Te informacje dostępne są dla wszystkich użytkowników systemu. Aby pobrać bieżące nastawy należy przesłać SMS o treści: IKU#19#. W odpowiedzi moduł prześle 2 wiadomości SMS zawierające następujące informacie:

SPS: STATUS 1: C: Centrum\_SMS U1: Numer\_abonenta1 U2: Numer\_abonenta2 U3: Numer\_abonenta3 U4: Numer\_abonenta4

SPS: STATUS 2: S: Maska\_SMS R: Maska\_RING A: Maska\_WARN N: Maska\_wejść L:

Dobowy\_limit\_SMS E: Stan\_opcji\_(ECHO) przesyłania\_wiadomości\_na\_Numer \_abonenta1 K:Numer\_badania\_stanu\_konta Z: Opcja\_zwłoki\_czujników T:

Opcja\_czasowej\_informacji\_o\_stanie\_konta Y: Opcja\_ilościowej\_informacji\_o\_stanie\_konta D: Dlugosc impulsu zamka centralnego M: Stan opcji ALARM W: Stan\_wyjść\_urządzenia\_(wyj1,\_wyj2) G: Stan\_zasiegu

### Przykład nr 45. Pobranie statusu systemu

dla IKU:1111 Treść rozkazu jest następująca: 1111#19# W odpowiedzi system prześle: Pierwszy SMS: SPS: STATUS 1: C:48501200777 U1:48511123456 U2: U3: U4: Drugi SMS: SPS: STATUS 2: S:1111 R:1111 A:1000 N:11111111 L:20 E:1 K:\*124\*# Z:1 T:1 Y:20 D:1 M:3 W:00 G:9

Interpretacja otrzymanej w przykładzie odpowiedzi przedstawia tabela:

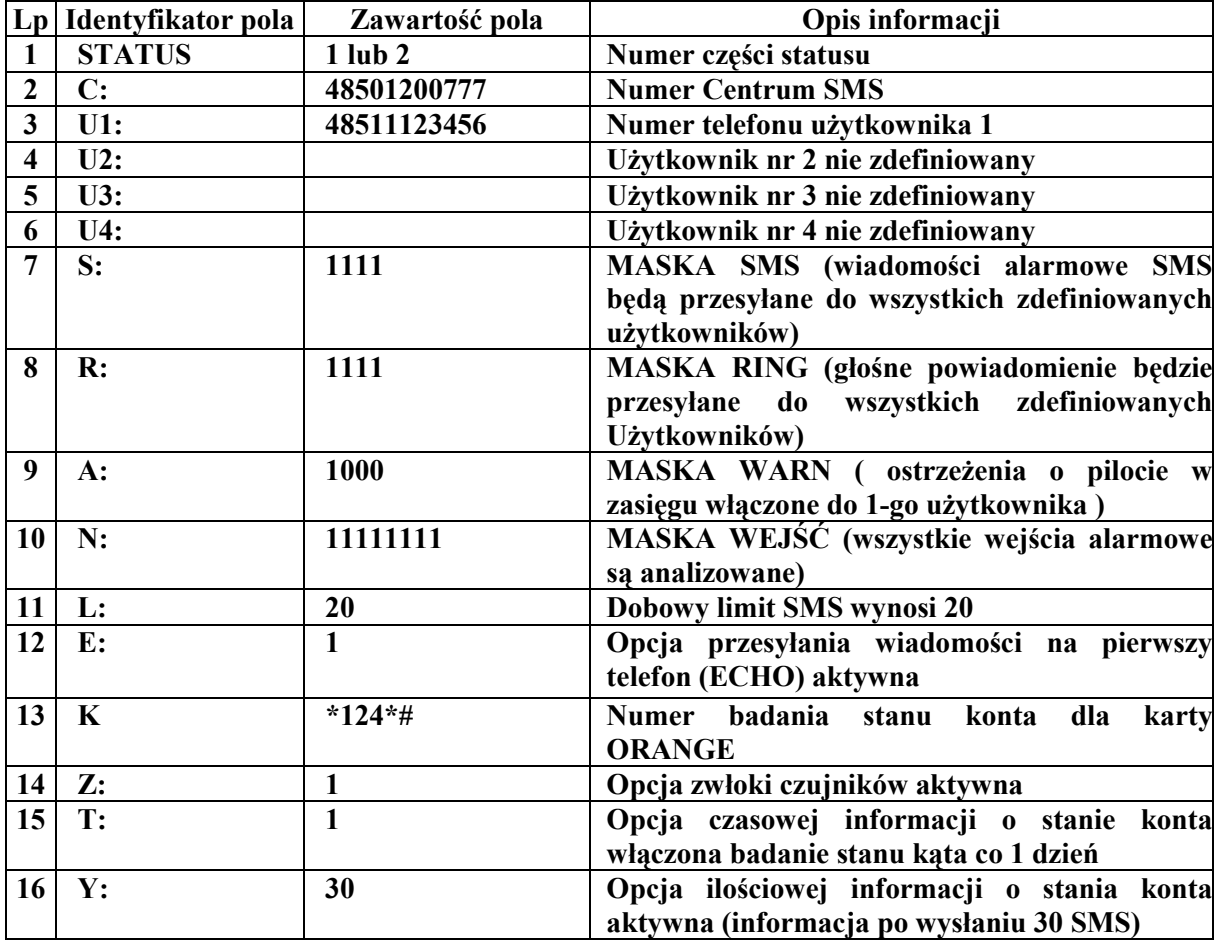

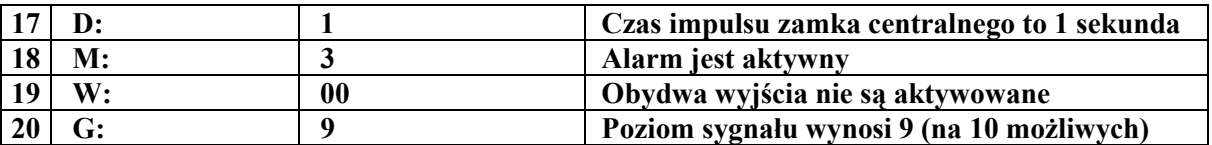

Tabela 4

Uwaga!

Przedstawiona odpowiedź jest przykładowa do celów informacyjnych i służy do omówienia co oznaczają poszczególne pozycje w odpowiedzi STATUS . Treść komunikatu otrzymanego od konkretnego urządzenia zależna jest od faktycznych bieżących nastaw jakie są w systemie.

### 21. Dodatkowe informacje przesyłane przez system

Powrót zasilania – komunikat informujący o podłączeniu zasilania do systemu Zanik zasilania – komunikat informujący o zaniku zasilania /komunikat wysyłany tylko w sytuacji, gdy system podłączony jest do dodatkowego źródła zasilania – nie tylko akumulator samochodowy/

### 22. Programowanie systemu – Przykład

Zestawienie treści poleceń, składni komunikatu wraz z przykładami i odpowiedziami systemu

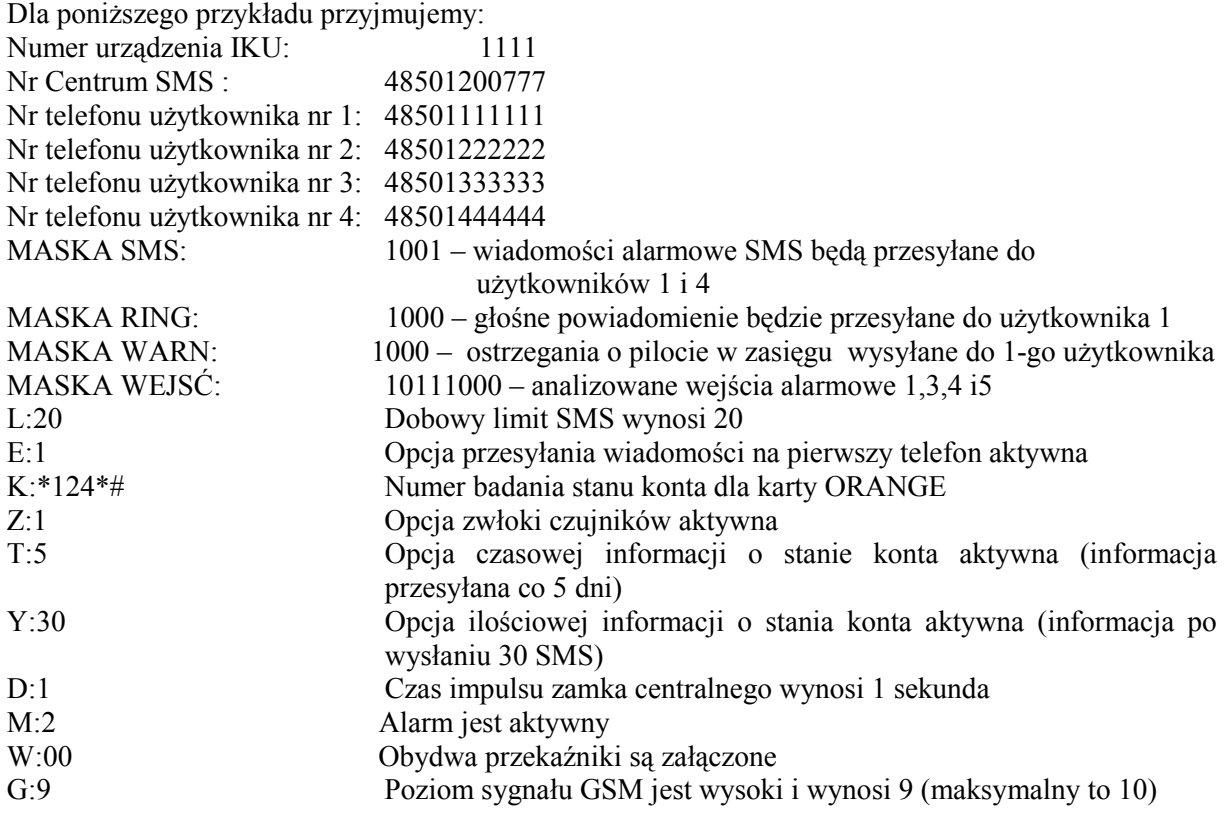

SPS – jest to nagłówek komunikatu. Fabrycznie pełna treść nagłówka to: SYSTEM POWIADAMIANIA SAMOCHODOWEGO: . W poniższej tabeli skrót SPS zamiast pełnej treści nagłówka komunikatu.

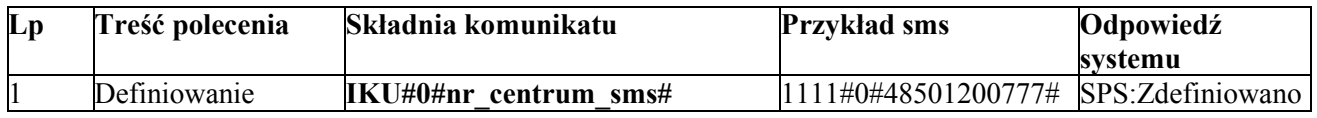

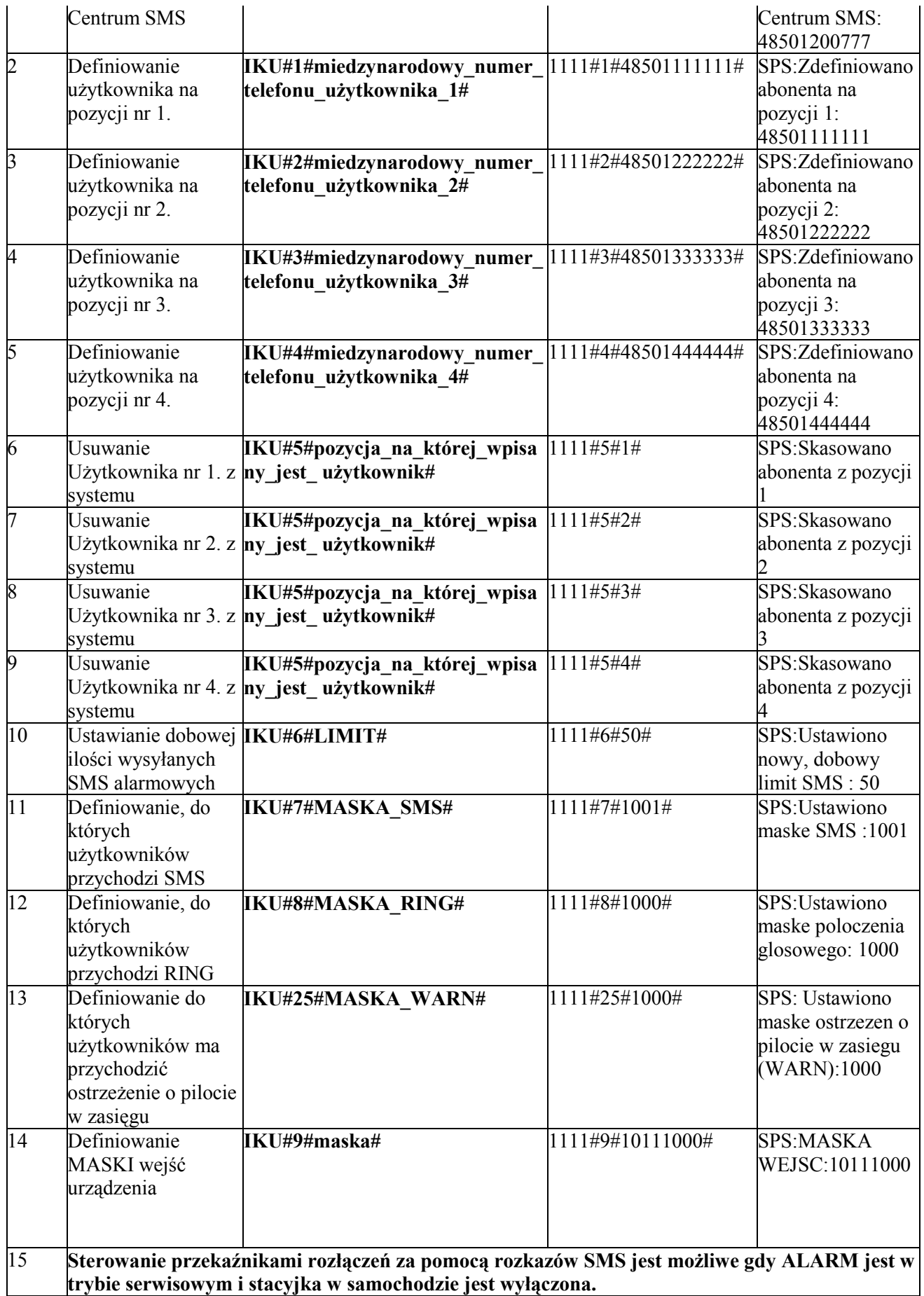

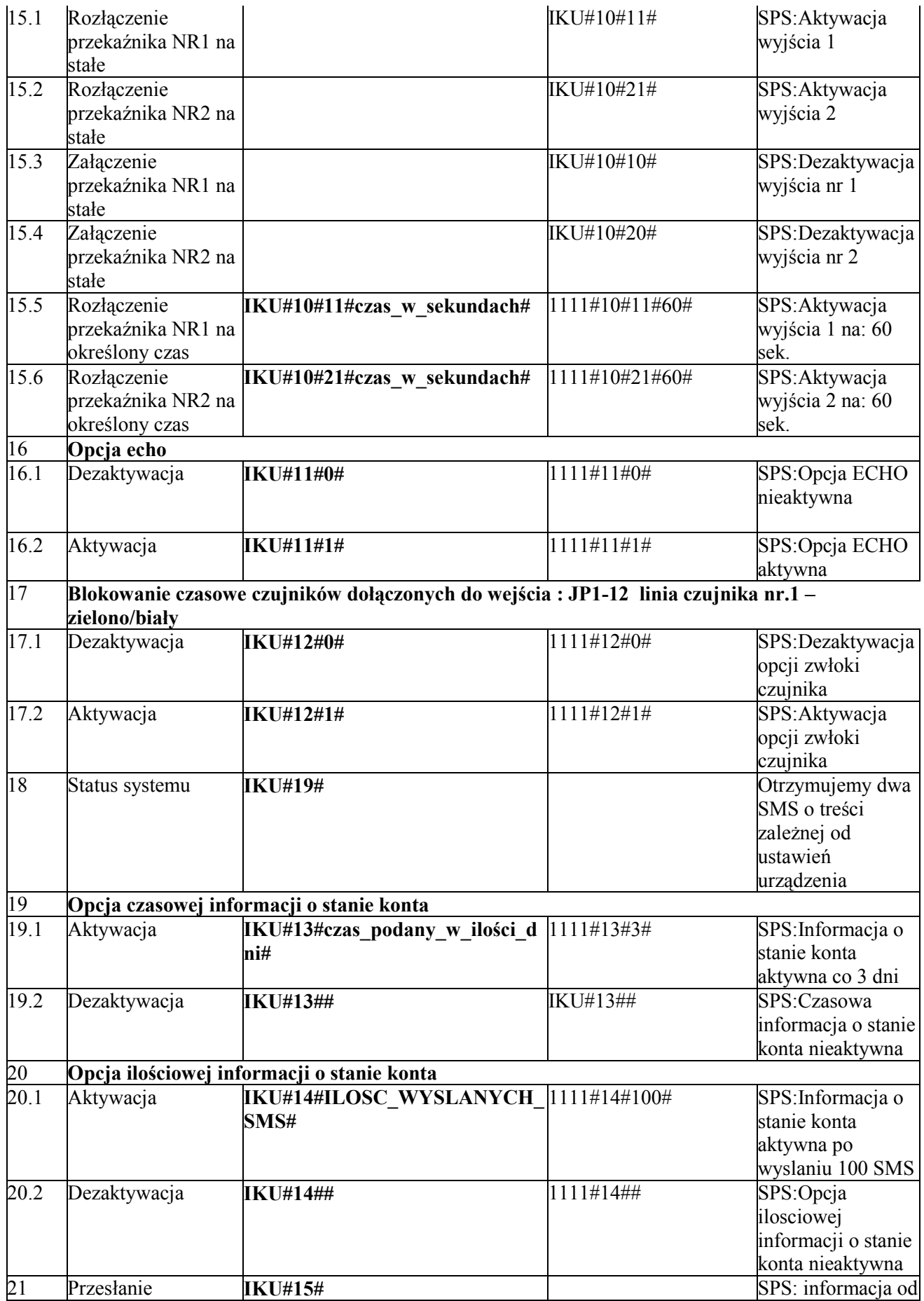

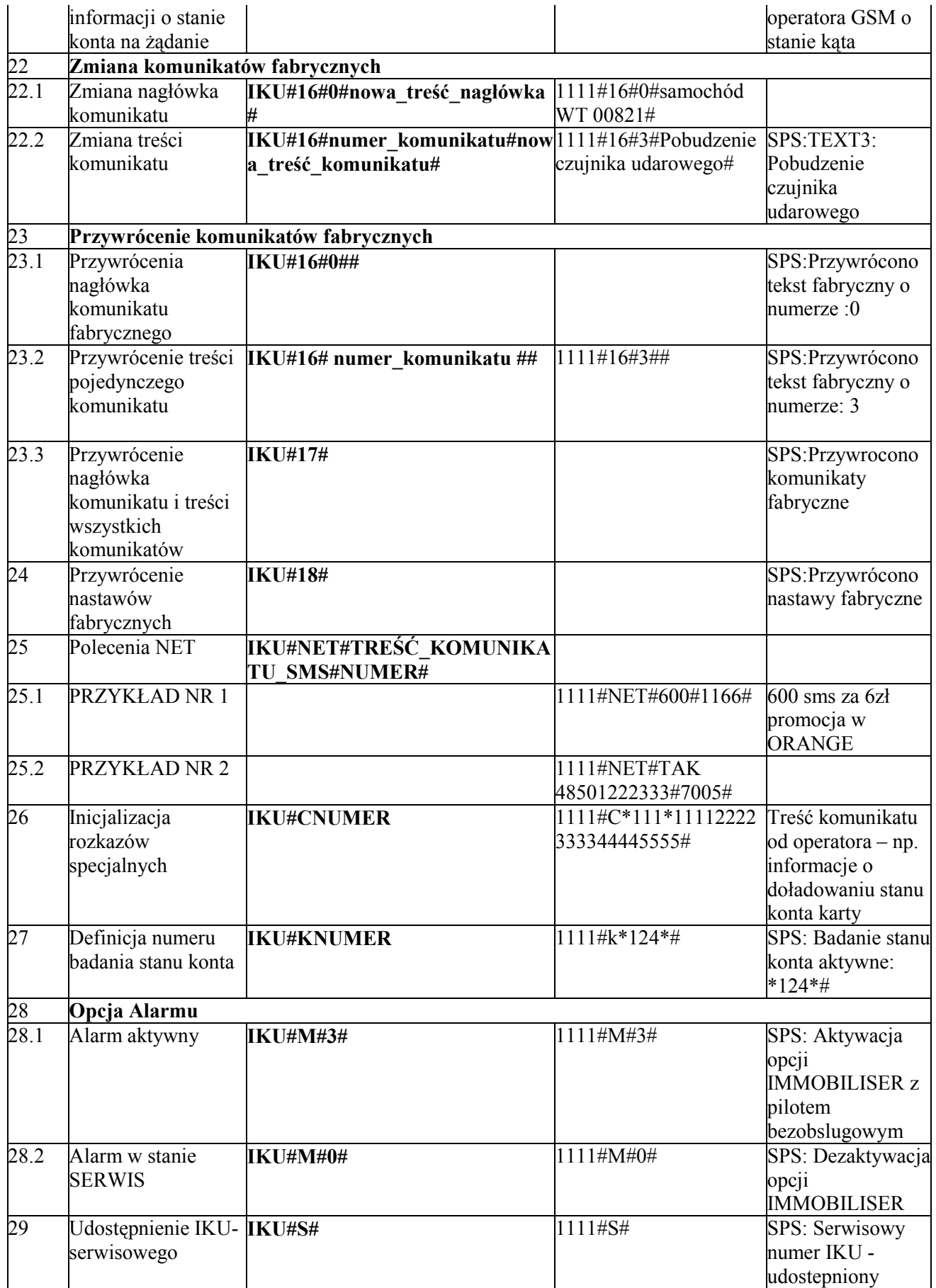

Tabela 5

# 23. Część użytkowa – Informacje uzupełniające i montażowe

### Tabela nagłówka komunikatu oraz modyfikacje dokonane przez użytkownika

![](_page_36_Picture_200.jpeg)

Tabela 6

### Tabela nastaw fabrycznych opcji oraz modyfikacji dokonanych przez użytkownika

![](_page_36_Picture_201.jpeg)

Tabela nr 7

#### Tabela komunikatów fabrycznych oraz modyfikacji dokonanych przez użytkownika

![](_page_36_Picture_202.jpeg)

![](_page_37_Picture_209.jpeg)

Tabela nr 8.

### 24. Schemat montażowy i opis wyprowadzeń

### 24.1 Opis wyprowadzeń ALBATROSS S1

Opis wyprowadzeń w złącza JP1 centralka :

- JP1-1- czerwony plus głównego zasilania układu wejście do podłączenia plusa zasilania układu z instalacji samochodu po fabrycznym bezpieczniku. Zakres napięcia zasilania układu jest od +9V do +30V.
- JP1-2- pomarańczowy plus zasilania rezerwowego wejście do podłączenia plusa akumulatora rezerwowego zasilania (+12V 1.2Ah lub 2.2Ah lub większy) . Urządzenie posiada układ ładowania akumulatora z ograniczeniem prądu ładowania do ~100mA. Napięcie do jakiego ładowany jest rezerwowy akumulator jest równe napięciu zasilania układu (podanego na wejście JP1-1) pomniejszonemu o 0,7V. Układ nie nakłada ograniczeń na pojemność dołączanych akumulatorów własnego zasilania.
- $\triangleright$  JP1-3 wejście stacyjki fioletowy wejście do podłączenia nie ginącego plusa po włączeniu zapłonu.
- $\triangleright$  JP1-4 wyjście kluczowanej masy czujnika zielony wyjście do podłączenia masy czujnika zewnętrznego. Włączenie alarmu pilotem powoduje pojawienie się masy na tym wyjściu . Obciążalność prądowa wyjścia to max. 100mA.
- $\triangleright$  JP1-5 linia drzwi kierowcy szary- pojawienie się masy na tym wejściu jest rozpoznawane przez układ jako "otwarcie drzwi kierowcy" . Pojawienie się napięcie zasilania lub rozwarcia jest rozpoznawane przez układ jako "zamknięcie drzwi kierowcy". Zmiana stanu wejścia w czasie czuwania alarmu powoduje alarmowanie.
- $\triangleright$  JP1-6 linia pozostałych drzwi żółty pojawienie się masy na tym wejściu w czasie czuwania alarmu jest rozpoznawane przez układ jako "otwarcie pozostałych drzwi". Pojawienie się napięcie zasilania lub rozwarcia jest rozpoznawane przez układ jako "zamknięcie pozostałych drzwi". Zmiana stanu wejścia w czasie czuwania alarmu powoduje alarmowanie. Linia ta jest analizowana ze zwłoką 90sekunk od momentu uzbrojenia alarmu.
- JP1-7 linia wyjścia 2 czarny wyjście z otwartym kolektorem do bezpośredniego sterowania przekaźnikiem rozłączenia . Wydajność prądowa tego wyjścia to max. 500mA.
- JP1-8 linia wyjścia 1 niebieski wyjście z otwartym kolektorem do bezpośredniego sterowania przekaźnikiem rozłączenia. Wydajność prądowa tego wyjścia to max. 500mA.
- JP1-9 linia pokrywy silnika brązowy- pojawienie się masy na tym wejściu w czasie czuwania alarmu jest rozpoznawane przez układ jako "otwarcie pokrywy silnika" . Pojawienie się napięcie zasilania lub rozwarcia jest rozpoznawane przez układ jako "zamknięcie pokrywy silnika".
- $\triangleright$  JP1-10 linia bagażnika biały- pojawienie się masy na tym wejściu jest rozpoznawane przez układ jako "otwarcie bagażnika". Pojawienie się napięcie zasilania lub rozwarcia jest rozpoznawane przez układ jako "zamknięcie bagażnika". Zmiana stanu na tym wejściu w czasie czuwania alarmu spowoduje alarmowanie. Linie JP1-9 i JP1-10 są wewnętrznie połączone w centralce.
- $\triangleright$  JP1-11 wyjście syreny czerwony- Na wyjściu pojawia się napięcie +12V w czasie alarmowania alarmu przez 30 sekund. Wyjście to wyposażone jest w bezpiecznik 3A. Wydajność prądowa wyjścia to 0.5A. Przekroczenie obciążalności wyjścia syreny spowoduje zadziałanie wewnętrznego bezpiecznika termicznego w centralce i niepoprawne działanie układu.
- $\triangleright$  JP1-12 linia czujnika nr.1 zielono/biały wejście do podłączenia czujnika zewnętrznego reagujące na masę. Wejście to analizowane jest po 30 sekundach od włączenia alarmu. W czasie czuwania 4 krotne pobudzenie wejścia powoduje 10 minutową przerwę w jego analizowaniu . Pobudzenie wejścia w czasie czuwania alarmu powoduje alarmowanie.
- JP1-13 linia wyjścia sterowania świateł brązowy wyjście z otwartym kolektorem do bezpośredniego sterowania przekaźnikiem świateł. Wydajność prądowa tego wyjścia to max. 500mA.
- $\triangleright$  JP1-14 wyjście +12V 40mA różowy- wyjście stabilizowanego napięcia +12V do zasilania czujników w samochodach z instalacją 24V. Wyjście nie wykorzystywane w samochodach z instalacja 12V

Uwaga !! Nie podłączać do masy!!

- JP1-15 napad wejście reagujące na masę czarny z paskiem- pojawienie się masy na tym wejściu przez 2 sekundy powoduje wysłanie alarmu o napadzie na kierowcę. W czasie czuwania alarmu gdy podany jest plus na zapłon trzykrotne podanie masy na to wejście w ciągu 2 sekund powoduje rozbrojenie alarmu. W stanie spoczynku Alarmu podanie 3-krotne masy w ciągu 2 sekund powoduje blokadę uzbrajania automatycznego ALARMU. Przyjęcie rozkazu przez Alarm jest sygnalizowane 3-krotnym zapalenia diody sygnalizacyjnej. Blokada kasowana jest przez włączenie zapłonu w samochodzie.
- $\triangleright$  JP1-16 MASA czarny- linia do podłączenia masy zasilania układu Linię tę należy podłączyć do pewnego punktu masy w samochodzie. Od poprawnego podłączenia masy zależy prawidłowe działanie alarmu.

Złącze JP2 służy do podłączenia diody LED, podłączamy do niego kabel z diodą znajdujący się na wyposażeniu układu.

Złącze JP3 służy do podłączenia mikrofonu wykorzystywanego w funkcji "PODSŁUCH", podłączamy do niego kabel z mikrofonem. Należy pamiętać że kabel mikrofonowy jak i mikrofon powinny być umieszczone w odległości minimum 1m od części promieniującej anteny GSM.

Opis wyprowadzeń modułu PK1 (rozłączenia i świateł):

- Przewód czerwony z bezpiecznikiem 15A plus zasilania kierunkowskazów.
- $\triangleright$  Brazowy wyjścia do podłączenia kierunkowskazów . Obciążalność każdego z wyjścia to max. 7.5A
- Niebieski wyprowadzenia styków przekaźnika rozłączenia normalnie zwartych. Obciążalność przekaźnika to max. 10A. Przekaźnik rozłącza styki gdy alarm jest w stanie czuwania i podamy plus na zapłon.
- $\triangleright$  Czarny wyprowadzenia styków przekaźnika rozłączenia normalnie zwartych. Obciążalność przekaźnika to max. 10A. Przekaźnik rozłącza styki gdy alarm jest w stanie czuwania i podamy plus na zapłon.

![](_page_39_Figure_0.jpeg)

24.2 Schemat montażu Albatross S1 w samochodach z instalacją 12V.

# 25. Miejsce ukrycia bezpieczników zasilających Albatross S1 i opis rozłączeń w instalacji samochodu – wypełnia instalator.

# 25.1 MIEJSCE MONTAŻU BEZPIECZNIKA SYRENY

Bezpiecznik syreny alarmowej 3A znajduje się (jego uszkodzenie powoduje brak sygnału 

# 25.2 MIEJSCE MONTAŻU BEZPIECZNIKA ŚWIATEŁ

Bezpiecznik 15A znajduje się (jego przepalenie powoduje brak migania świateł):

 $\mathcal{L}(\mathcal{L}(\mathcal{$ 

### 25.3 MIEJSCE MONTAŻU BEZPIECZNIKA REZERWOWEGO **ZASILANIA**

# 25.4 MIEJSCE MONTAŻU ROZŁĄCZEŃ W INSTALACJI **SAMOCHODU**

![](_page_40_Picture_51.jpeg)

# 25.5 PIECZĄTKA ZAKŁADU MONTAŻOWEGO